# **Autonomni mobilni robot**

### **Caha, Igor**

#### **Master's thesis / Diplomski rad**

**2016**

*Degree Grantor / Ustanova koja je dodijelila akademski / stručni stupanj:* **Josip Juraj Strossmayer University of Osijek, Faculty of Electrical Engineering, Computer Science and Information Technology Osijek / Sveučilište Josipa Jurja Strossmayera u Osijeku, Fakultet elektrotehnike, računarstva i informacijskih tehnologija Osijek**

*Permanent link / Trajna poveznica:* <https://urn.nsk.hr/urn:nbn:hr:200:661325>

*Rights / Prava:* [In copyright](http://rightsstatements.org/vocab/InC/1.0/) / [Zaštićeno autorskim pravom.](http://rightsstatements.org/vocab/InC/1.0/)

*Download date / Datum preuzimanja:* **2025-03-21**

*Repository / Repozitorij:*

[Faculty of Electrical Engineering, Computer Science](https://repozitorij.etfos.hr) [and Information Technology Osijek](https://repozitorij.etfos.hr)

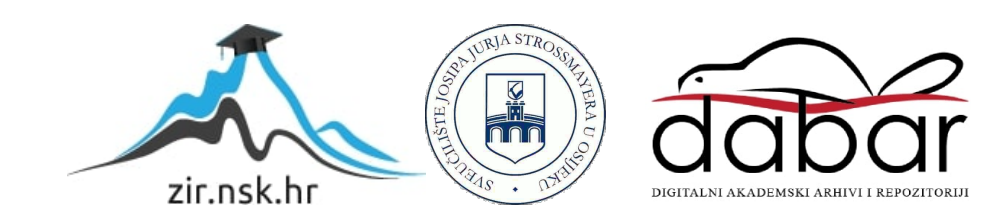

# **SVEUČILIŠTE JOSIPA JURJA STROSSMAYERA U OSIJEKU FAKULTET ELEKTROTEHNIKE, RAČUNARSTVA I INFORMACIJSKIH TEHNOLOGIJA**

**Sveučilišni studij**

# **AUTONOMNI MOBILNI ROBOT**

**Diplomski rad**

**Igor Caha**

**Osijek, 2016.**

# SADRŽAJ

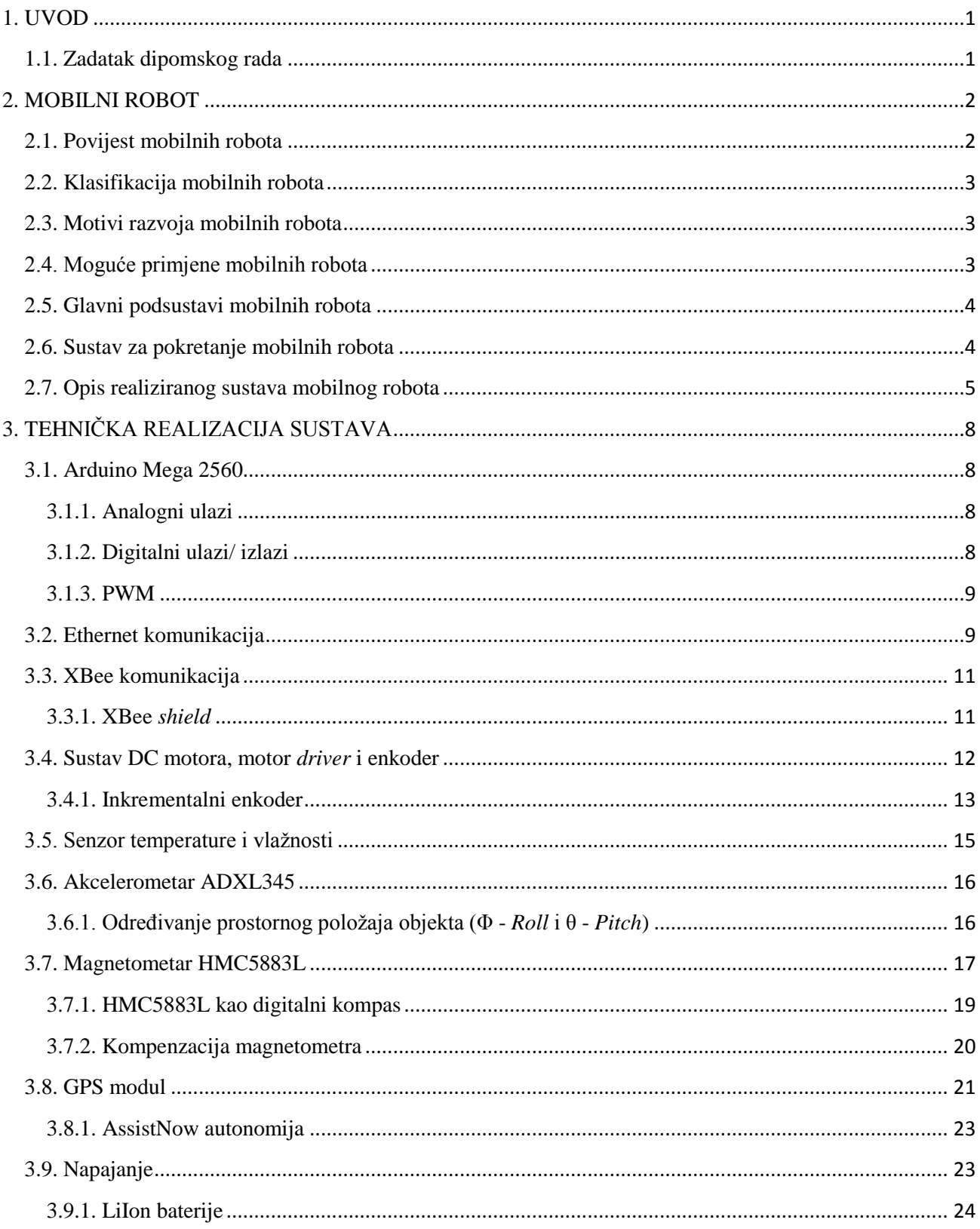

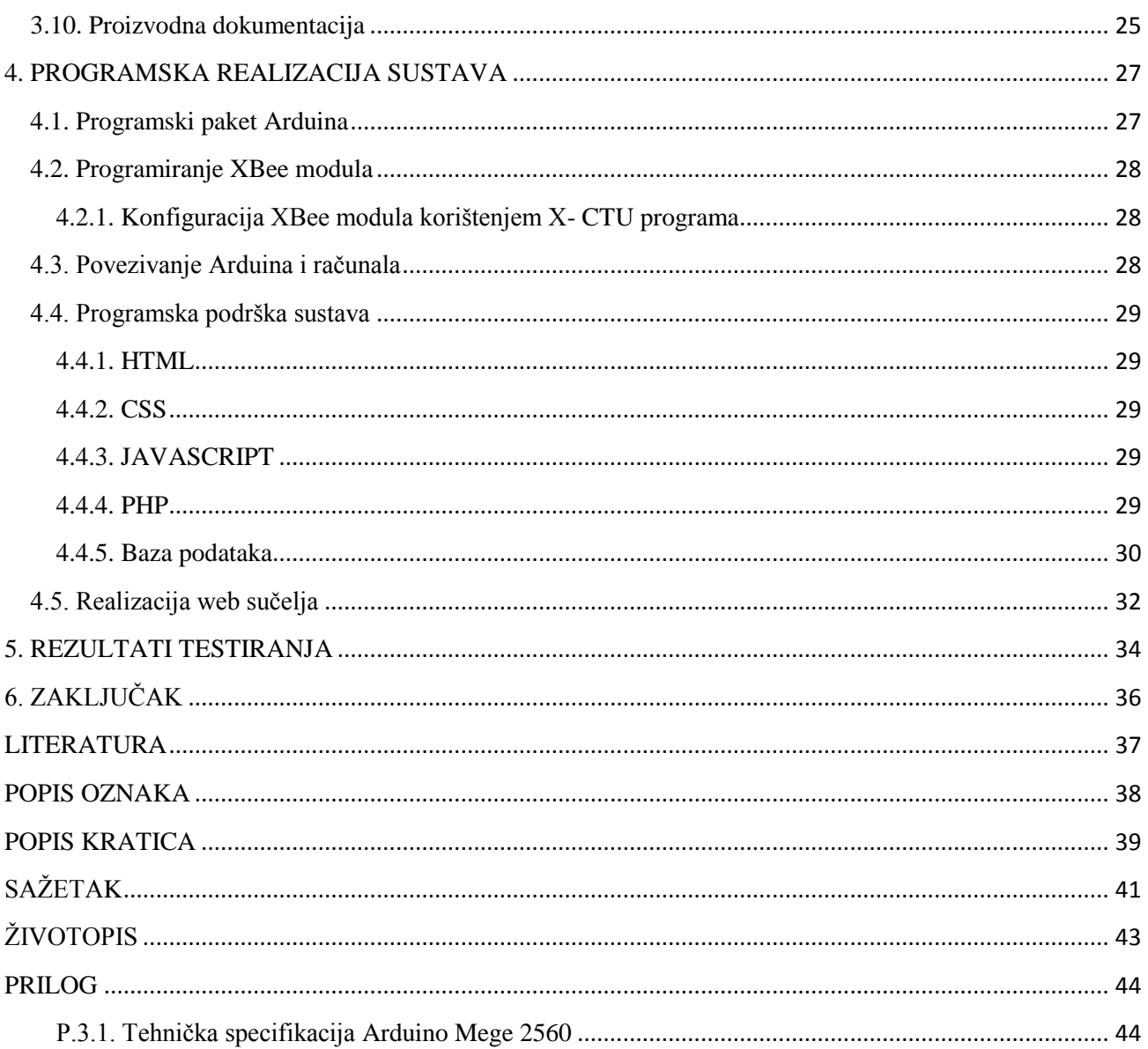

### <span id="page-4-0"></span>**1. UVOD**

Tema rada je autonomni mobilni robot. Opisano je projektiranje, izrada i programiranje sustava temeljenog na mikrokontroleru Atmega 328. Pomoću mikrokontrolera Atmega 328 omogućena je kontrola pojedinih elektroničkih komponenti. U radu je opisan sustav upravljanja mobilnim robotom. U drugom poglavlju opisuje se razvitak, klasifikacija i primjena mobilnih robota te podjela cjelokupnog projekta na dva zasebna dijela: upravljački dio, mobilni robot. U trećem poglavlju opisane su namjena i uloga pojedinih komponenti, aktuatora, senzora i dana je proizvodna dokumentacija. U četvrtom poglavlju opisan je Arduino programski paket, povezivanje s računalom te korištene tehnologije za realizaciju projekta. U petom poglavlju prikazan je i pojašnjen rezultat provedenog testiranja. Diplomski rad završava zaključkom. Uz rad priložen je i prilog u kojem se nalazi tehnička specifikacija mikrokontrolera dok se programski kodovi nalaze na CD- u.

### <span id="page-4-1"></span>**1.1. Zadatak dipomskog rada**

Osmisliti, izraditi i opisati sustav za vršenje daljinskih mjerenje zadanih veličina uz upotrebu autonomnog mobilnog robota. Robot od korisnika treba primati koordinate odredišne lokacije na koju samostalno odlazi te se po obavljanju aktivnosti vraća na početno mjesto. Prikupljene podatke potrebno je pohraniti u bazu podataka.

#### <span id="page-5-0"></span>**2. MOBILNI ROBOT**

Riječ robot potjeće od staroslavenske riječi robota (teški rad). Karel Čapek (češki pisac) 1921. godine u utopističkoj drami R.U.R. (engl. *Rossumu's Universal Robots*) prvi upotrebljava riječ robot. Prema ISO 8373 definicija robota glasi: "Robot je automatski upravljan, reprogramibilan, višenamjenski manipulator s mogućnošću programiranja u tri ili više osi, koji može biti stacionaran ili mobilan za primjenu u industrijskoj automatizaciji". Definicija je važeća za industrijske robote, ali ne i za mobilne robote. Zahtjevi na mobilne robote su:

- autonomno gibanje u nepoznatom prostoru (Gdje se nalazi? Kamo ide? Kako do tamo doći? Kako izbjeći prepreke i sudare s drugima?);
- odnosno zadanog zadatka;
- interakcija s preprekama, ljudima ili drugim robotima u okruženju;
- sposobnost samoučenja i inteligentnog zaključivanja.

Jedna od definicija mobilnog robota glasi: "Mobilni robot je mobilan i manipulativni fizički sustav koji se autonomno giba kroz nestrukturirani prostor, ostvarujući pritom interakciju s ljudskim bićima ili autonomno obavljajući neki posao umjesto njih". Područje tehnike koje se bavi mobilnim robotima je mobilna robotika. Mobilna robotika integrira veliki broj znanstvenih disciplina: strojarstvo, elektroenergetika, elektronika, automatika, računalstvo, matematika, umjetna inteligencija, percepcija, neurologija [1].

#### <span id="page-5-1"></span>**2.1. Povijest mobilnih robota**

Oko 1890. godine Nikola Tesla je konstruirao i realizirao bežično upravljana vozila, od kojih je jedno bilo daljinski upravljano plovilo (vjerojatno prvi mobilni robot). 1950. godine William Grey Walter razvio je elektroničku kornjaču pod nazivom Tortoise koja se smatra prvim potpuno autonomnim vozilom. "Oči" su joj bile fotocijevi, "uši" mikrofoni, "ticala" kontaktni prekidači a "pamćenje" je bilo bazirano na kondenzatorima. U razdoblju od 1966. Do 1972. godine u Stanford *Reserach Institutu* razvijena je prva mobilna platforma opće namjene. Zadatak joj je bio pronaći kutiju zadane veličine, oblika i boje u prostoru od nekoliko soba te ju premjestiti na definirano mjesto. 1976. do 1979. također u Stanford *Reserach Institutu* primjenjena je stereovizija s

1 kamerom koja se pomicala niz kliznu vodilicu okomitu na optičku os kamere. Sredinom 1980- ih istraživanja i razvoj mobilnih robota doživljavaju "boom", te se tako danas na tržištu nalazi velik broj tvrtki koje proizvode mobilne robote.

#### <span id="page-6-0"></span>**2.2. Klasifikacija mobilnih robota**

Mobilni roboti mogu se klasificirati po nekoliko neovisnih značajki [2], od kojih svaka u velikoj mjeri određuje ključne aspekte njihova sustava upravljanja i navigacije. Najčešća je klasifikacija po prijenosnom mediju: zračni, kopneni, svemirski, vodeni. Ostale klasifikacije odnose se na: stupanj autonomnosti (od teleoperatorskog upravljanja do potpune autonomnosti), fleksibilnost tijela robota (kruto ili fleksibilno tijelo), oblik tijela robota (jednostavan ili složen, pravilno geometrijsko tijelo), vrstu terena za koji je predviđen (unutarnji prostor, vanjski prostor, ravni podovi, neravan teren), mehanizam lokomocije (kotači, noge, gusjenice), vrstu upravljanja (diferencijalni pogon, sinkroni pogon i dr.), opću primjenu (uslužni roboti, istraživanje, edukacija) i način nastanka (modernizirana stara vozila ili nova vozila).

#### <span id="page-6-1"></span>**2.3. Motivi razvoja mobilnih robota**

Jedan od osnovnih motiva razvoja mobilnih robota je čovjekova lijenost. Roboti se razvijaju sa svrhom zamjene čovjeka u obavljanju umarajućih, dosadnih ili nepriličnih poslova. Mobilni roboti se razvijaju jer imaju mogućnost pristupa mjestima koja su za čovjeka: opasna po život (minska polja, nuklearna postrojenja, eksplozivne zone, podmorje), previše udaljena (planeti) ili nedostupna. Mobilnim robotima žele se smanjiti troškovi i povećati produktivnost rada.

#### <span id="page-6-2"></span>**2.4. Moguće primjene mobilnih robota**

Mobilni roboti mogu se koristi svugdje gdje se koriste vozila s vozačem, svugdje gdje se koriste transportne trake ili manipulatori, itd. Primjena je moguća i u medicinskim uslugama (raznošenje hrane, vode, lijekova), kod komercijalnih čišćenja (zračne luke, supermarketi, tvorničke hale), kod prodaje potrošne robe, kod poljoprivrednih radova (sadnja, sijanje, prskanje, branje plodova), kod šumskih radova, kod pregledavanja riskantnih zona (otkrivanje i uništavanje mina, pregled nuklearnih reaktora), kod kopanja i iskopavanja rude, kod građevinskih radova. Moguće su primjene u svemiru (istraživanje planeta), u podmorju (pregled podmorskih bušotina, istraživanje podmorja). Za očekivati je da će mobilni roboti služiti kao osobna pripomoć (pomoć hendikepiranim i starijim osobama) te kao pomoć u kućanskim poslovima.

#### <span id="page-7-0"></span>**2.5. Glavni podsustavi mobilnih robota**

Podsustavi mobilnog robota su mehanički, električni, senzorski i upravljački. Mehanički podsustav sastoji se od kućišta mobilnog robota koji nosi sve komponente robota, propulzije koja osigurava pogonsku energiju, suspenzije koja raspodjeljuje opterećenje mobilnog robota radi održavanja stabilnosti i lokomocije (mehanizam koji pretvara energiju propulzije u gibanje mobilnog robota). Mehanički podsustav uključuje i pomoćne mehanizme kao što su hvataljke, prihvatnice. Električni podsustav mobilnog robota sastoji se od pomoćne energetske jedinice koja generira dodatnu energiju propulzijskoj energiji, tipično dizelski ili plinski generatori i solarne ćelije. Uz to moraju biti prisutni spremnici i pretvarači energije (akumulatori, punjači akumulatora, besprekidni izvor napajanja). Dio električnog podsustava su kabeli za signala. Senzorski podsustav se dijeli na tri dijela, na propriocepcijske i percepcijske senzore, te antene. Propriocepcijski senzori mobilnog robota mjere unutarnja gibanja mehanizama robota (enkoderi, akcelerometri, kompasi, žiroskopi), a percepcijski senzori mobilnog robota mjere pojave vezane uz okoliš mobilnog robota (kontaktni senzor udaljenosti, IR senzori, ultrazvučni senzori udaljenosti, laserski senzori udaljenosti, CCD kamere). Antene služe za bežičnu komunikaciju s glavnim računalima i/ ili drugim mobilnim robotima. Upravljački podsustav mobilnog robota upravlja gibanjem mobilnog robota. Kod upravljanja gibanja određuje se zakret mobilnog robota (upravljanje smjerom gibanja robota) i brzina mobilnog robota (upravljanje brzinom gibanja robota u željenom smjeru). Ova dva upravljačka zadatka mogu biti spregnuta ili neovisna. Gibanje mobilnog robota može se upravljati korištenjem infrastrukture u prostoru. U infrastrukturu u prostoru ubrajaju se aktivni odašiljači i prijemnici radio- frekvencijskih signala (engl. *Active RF beacons*), GPS (engl. *Global Positioning System*), bar kodovi i reflektirajuće naljepnice.

#### <span id="page-7-1"></span>**2.6. Sustav za pokretanje mobilnih robota**

Sustavi za pokretanje robota ovise o okolini u kojoj se mobilni robot kreće. Ta okolina može biti: glatka površina, neravna površina, voda, zrak ili vakuum u svemiru. Za robote koji se kreću po glatkim površinama najbolja vrsta pogona su kotači, koji se pokreću npr. elektromotorom, češće servomotorom. Servomotori su najpogodniji za pogon robota i njihovih sustava zbog vrlo jednostavnog upravljanja i ostalih tehničkih karakteristika. Najjednostavniji način pokretanja robota kotačima je s dva kotača (mobilni robot s diferencijalnim pogonom). Takvi roboti obično imaju i treći kotač koji služi samo za stabilnost robota. Svaki od kotača se zasebno upravlja, tako da je time omogućen vrlo jednostavan način skretanja te gibanja naprijed i nazad. Mobilni robot s diferencijalnim pogonom giba se pravocrtno u slučaju kada se oba kotača vrte u istom smjeru, a zakreće ako su kutne brzine kotača suprotnog predznaka. Roboti koji imaju četiri ili više kotača obično imaju prednje ili zadnje kotače prilagođene okretanju oko svoje osi, kao npr. automobil. Roboti koji su namijenjeni kretanju po neravnim površinama koriste kotače, gusjenice ili noge. Kotači na takvim robotima moraju imati dobre sustave za amortizaciju, te sustave za skretanje prilagođene takvim uvjetima [3].

### <span id="page-8-0"></span>**2.7. Opis realiziranog sustava mobilnog robota**

Sustav se može razmotriti u dva dijela. Prvi dio sustava čini računalao sa web aplikacijom, dok drugi čini mobilni robot sa GPS- om, kompasom, akcelerometrom, temperaturnim senzorom. Ti dijelovi sustava međusobno komuniciraju putem xbee- a i ethernet modula.

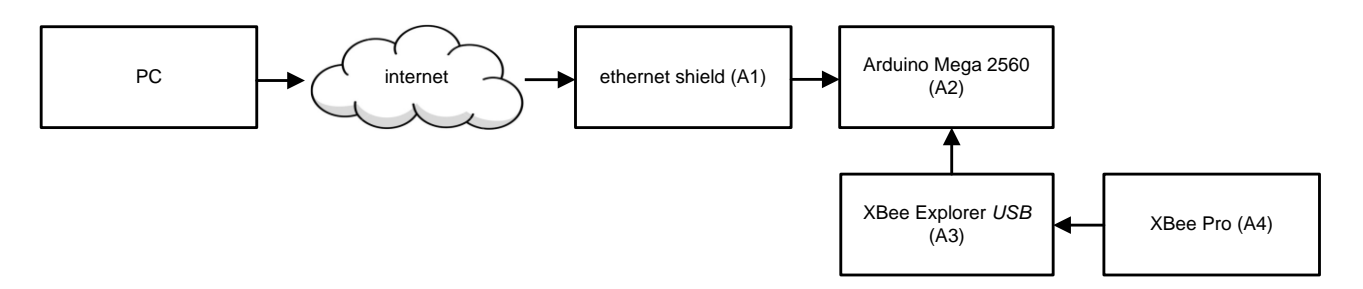

Sl. 2.1. Idejno rješenje sustava za upravljanje mobilnim robotom.

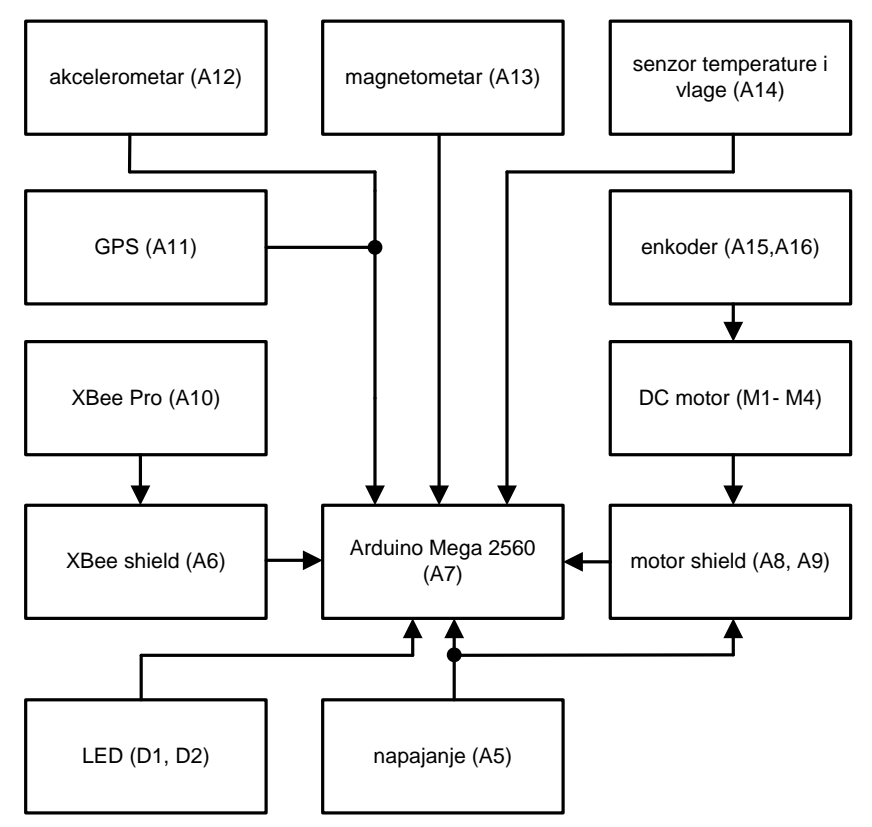

Sl. 2.2. Idejno rješenje sustava mobilnog robota.

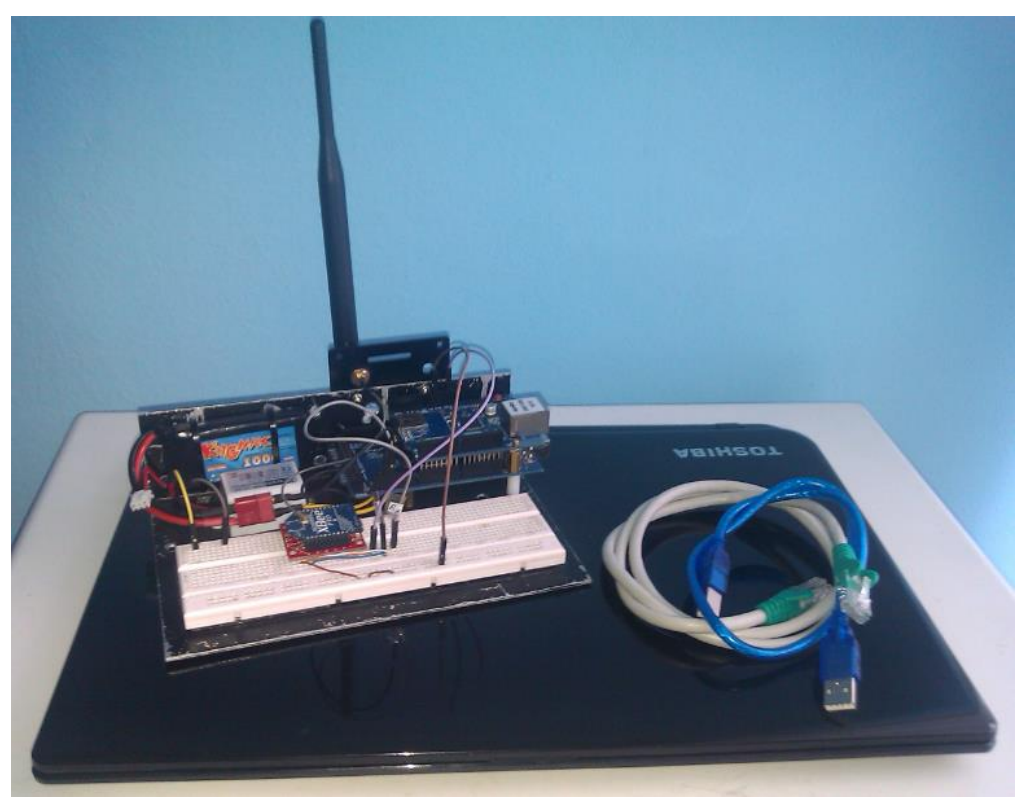

Sl. 2.3. Upravljački sustav.

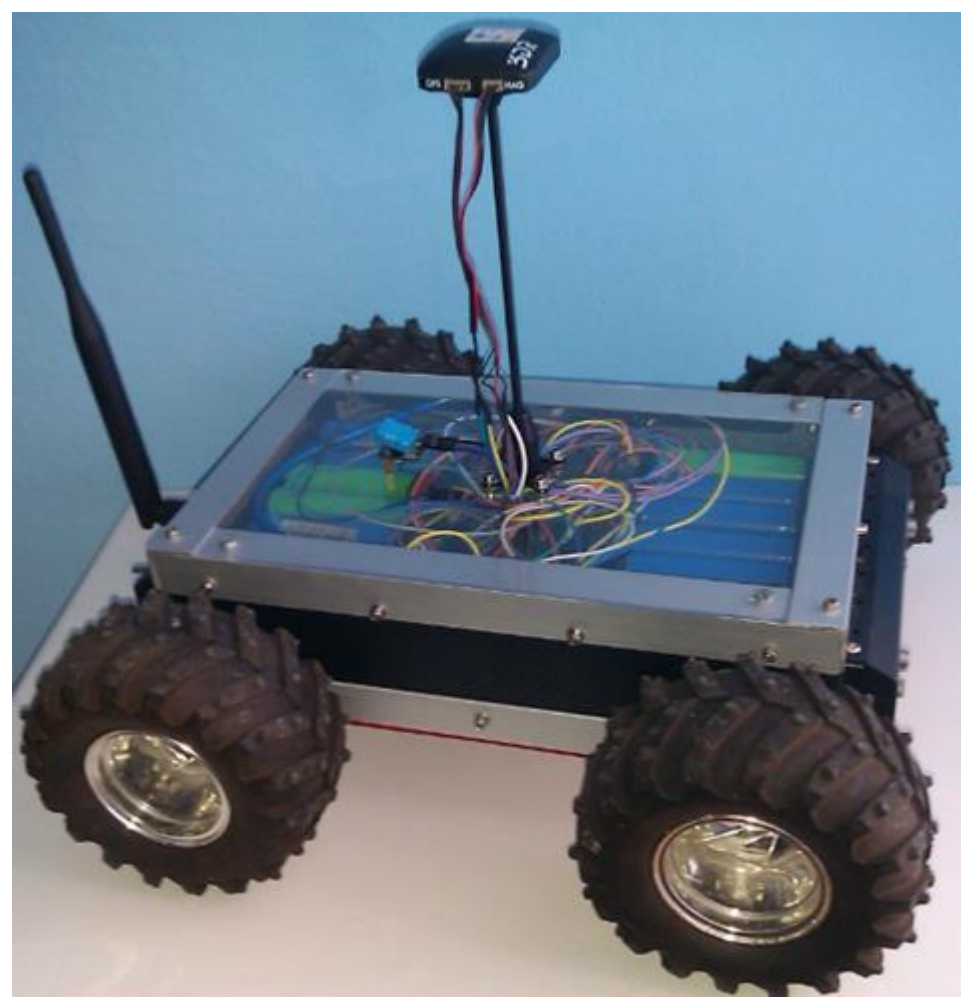

Sl. 2.4. Mobilni robot.

Sustavi su sastavljeni od sklopova označenih "A" i elektroničkih komponenti. Mobilnom robotu koordinate se šalju putem izrađene web aplikacije. Komunikacija robota s računalom ostvarena je XBee- om i ethernet *shildom*. U nastavku će biti opisani sustav mobilnog robota i upravljački sustav.

# <span id="page-11-0"></span>**3. TEHNIČKA REALIZACIJA SUSTAVA**

### <span id="page-11-1"></span>**3.1. Arduino Mega 2560**

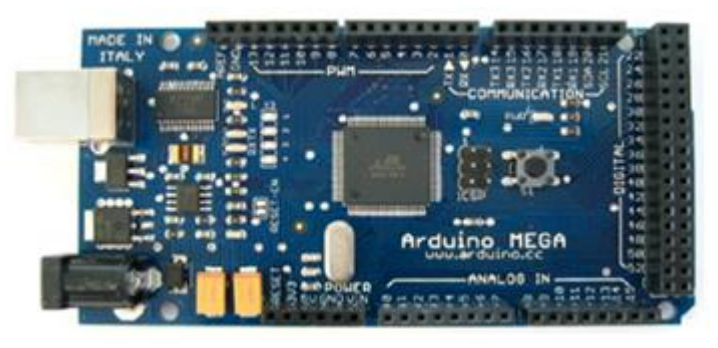

Sl. 3.1. Arduino Mega 2560 (A2, A7).

Sustav mobilnog robota kao i upravljački sustav u ovom projektu temeljen je na Mega mikrokontrolerskoj pločici. Arduino, osim Mega serije, nudi još nekoliko vrsta sličnih pločica, od kojih su neke: Uno, Diecimila, Nano, LilyPad, itd., a razlikuju se po ugrađenim mikrokontrolerima, broju izvoda te komponentama. Npr. Arduino Mega 2560 mikrokontroler temeljen je na Atmegi 2560. Arduino Mega 2560 karakteriziraju: 54 digitalna ulazno/ izlazna pina (od čega se 14 može koristiti kao PWM (engl. *Pulse Width Modulation*) izlazi), 16 analognih ulaza, 4 UART- s (*hardware* serijska porta), 16 MHz kristal oscilator, USB priključak, priključak napajanja, ICSP pristupni kontakti i reset tipka. Povezivanje programa i računala ostvaruje se putem USB kabela koji ujedno može poslužiti kao napajanje mikrokontrolerske pločice [4]. Tehničke specifikacije Arduino Mege 2560 dane su u prilogu 3.1.

#### <span id="page-11-2"></span>**3.1.1. Analogni ulazi**

Arduino posjeduje 6 kanalni 10- bitni AD pretvornik. *AnalogRead()* funkcijom ulazni napon se dijeli između 0 i 5 V u integer vrijednosti od 0 i 1023. A*nalogRead()* funkcija dohvaća određeni broj pina s kojeg se čitata. Kako bi se izvršilo čitanje sa analognog ulaza treba 100 µs. [4].

#### <span id="page-11-3"></span>**3.1.2. Digitalni ulazi/ izlazi**

D*igitalRead()* funkcija vrši čitanje vrijednosti sa određenog pina te vraća *HIGH* ili *LOW* stanje. D*igitalWrite()* funkcija upisuje *HIGH* ili *LOW* vrijednost za upotrebljeni pin. *AnalogWrite()* funkcija ustupa analognu vrijednost (PWM signal) na PWM pinove. Upotrebljava se kod promjene intenziteta osvjetljenja LED ili brzine vrtnje motora. [4].

#### <span id="page-12-0"></span>**3.1.3. PWM**

Tehnika dobivanja analognih vrijednosti iz digitalnih oblika. Širina pulsa je trajanje vremena unutar kojeg postoji signal. Modulacijom širine pulsa dobivaju se različite analogne vrijednosti. Ako se ponavlja *on- off* uzorak kroz npr. LE diodu, rezultat je isti kao da je signal stalni napon između 0 V i 5 V koji upravlja osvjetljenjem LE diode. Prema slici 3.2. zelene linije predstavljaju stvarno vrijeme perioda. Ovaj period je inverz PWM frekvencije. Frekvencija PWM signala je približno 490 Hz.

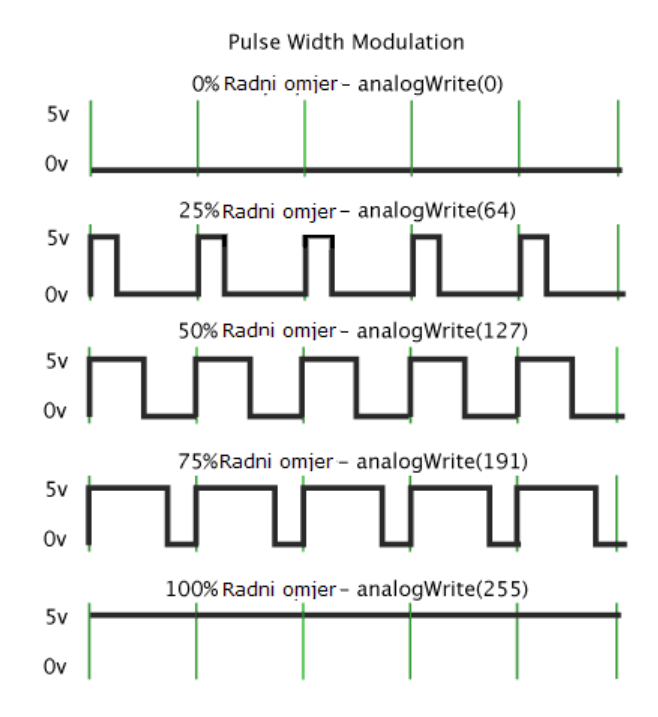

Sl. 3.2. Pulsno- širinska modulacija (PWM). [Izvor: [http://arduino.cc/en/Tutorial/PWM\]](http://arduino.cc/en/Tutorial/PWM) Naredbom *analogWrite()* proizvodi se pravokutni signal sa određenim radnim omjerom (0 uvijek isključeno ili 255 uvijek uključeno) sve do sljedeće naredbe *analogWrite()* (ili naredbe *digitalRead()* ili *digitalWrite()* na isti priključak). Naredbom *analogWrite(255)* radni omjer biti će 100 % (uvijek 5 V), dok će naredba *analogWrite(127)* rezultirati radnim omjerom od 50 % (5 V će biti 50 % vremena). Najviša dopuštena struja svakog priključka je 40 mA [5].

#### <span id="page-12-1"></span>**3.2. Ethernet komunikacija**

Arduino ethernet *shield* je komponenta koja mikrokontroleru omogućuje povezivanje na internet. Temelji se na Wiznet W5100 ethernet čipu koji pruža mrežni pristup za TCP i UDP te podržava do četiri istovremena priključka. Komponenta sadrži i utor za *micro* SD karticu koji

omogućuje čitanje i pisanje podataka. Vrlo je malih dimenzija (73mm x 54mm x 17mm) i teži svega 26 grama. Povezivanje s mikrokontrolerom vrši se priključivanjem pinova na Arduino pločicu. Na taj način osiguran je priključak ostalim komponentama na mikrokontroler ukoliko se one žele koristiti. Na slici je prikazan ethernet *shield* koji se koristi u radu.

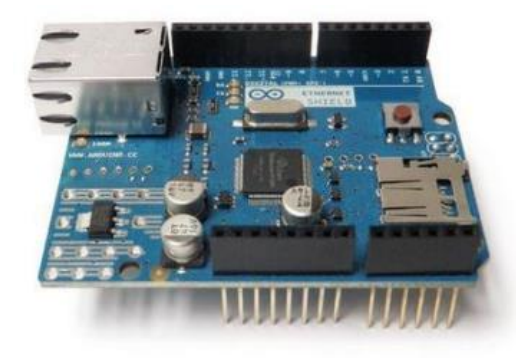

Sl. 3.3. Ethernet *shield*. [Izvor: [http://arduino.cc/en/Main/ArduinoEthernetShield\]](http://arduino.cc/en/Main/ArduinoEthernetShield)

Specifikacije ethernet *shield*- a su [6]:

- potreban je priključak na Arduino pločicu;
- radni napon je 5V;
- $\bullet$  ethernet čip W5100 i brzina do 10/100 Mb- a.

Arduino ethernet *shield* predstavlja jednu od ključnih komponenata u radu jer omogućuje slanje izmjerenih vrijednosti na udaljeni server. Za povezivanje sa serverom je ustvari zaslužan usmjernik koji je povezan s komponentom putem standardnog RJ45 ethernet priključka.

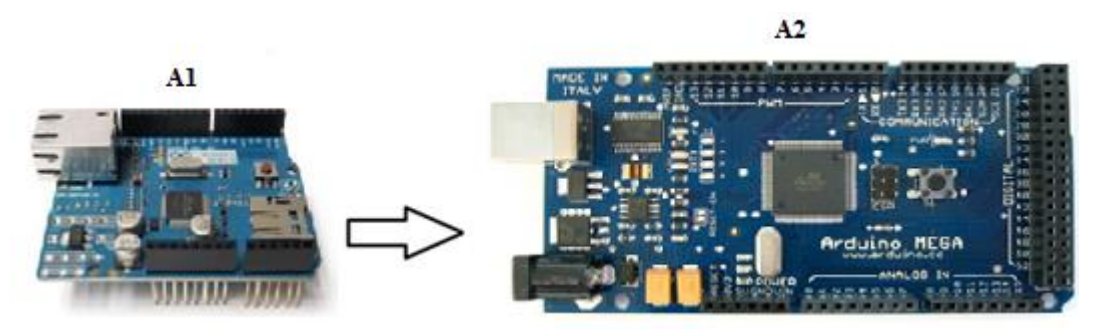

Sl. 3.4. Shema spajanja Ethernet *shield* i Arduino.

### <span id="page-14-0"></span>**3.3. XBee komunikacija**

Kominukacija između dva čvora odvija se identično kao i serijska komunikacija tj. između čvorova koji komuniciraju stvorena je prividna bežična serijska komunikacija. Domet komunikacije koja je ostvarena na ovaj način je do 500 metara u unutarnjim i do 1500 metara u vanjskim prostorima (uz uvjet optičke vidljivosti). Za ispravan rad XBee modula potrebno je dovesti napajanje (Vcc i Gnd), dok je za potrebe komunikacije dovoljno povezati odgovarajuće pinove modula s pinovima Arduino razvojnog sustava koji se koriste za serijsku komunikaciju (Tx i Rx). Na slici 3.5 prikazan je jedan XBee Pro modul v1.

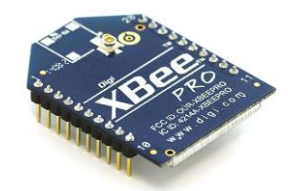

Sl. 3.5. Xbee Pro v1 (A4, A10). [Izvor https://www.sparkfun.com/products/8710]

Modul radi na 2,4 GHz a najviše brzine prijenosa koje se mogu postići su oko 250 kbit/s ( tzv. sirovi podaci). Modul ima najveću potrošnju tijekom primanja i ona iznosi oko 38 mA. Potrošnja pada ispod 1 μA tek u stanju mirovanja (engl. *sleep*). Maksimalna izlazna snaga za odašiljač iznosi 60 mW (tzv. *boost* mod). Antenu je potrebno spojiti na XBee modul čiji je priključak U.F.L. izveden na čipu.

#### <span id="page-14-1"></span>**3.3.1. XBee** *shield*

XBee Pro modul v1 montiran je na XBee *shield* koji se postavlja na Arduino pločicu (slika 3.7.).

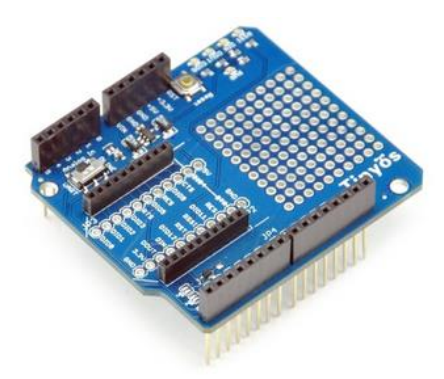

Sl. 3.6. XBee shield (A6). [Izvor: [http://www.tinyosshop.com/index.php?route=product/product&product\\_id=90\]](http://www.tinyosshop.com/index.php?route=product/product&product_id=90)

Mikrokontroler i XBee *shield* međusobno komuniciraju serijskim sučeljem odnosno preko RX i TX linije **Error! Reference source not found.**. Prilikom programiranja Arduino pločica s montiranim XBee *shield*- om, potrebno je kratkospojnik na XBee shield- u (slika 3.6.) premjestiti iz standardnog radnog položaja XBee u položaj USB. Napajanje se na XBee *shield* dovodi preko 3x 2 konektora na središnjem dijelu s donje strane XBee *shield*- a. Pinovi koji ulaze u ovaj konektor na Arduino pločici označeni su s ICSP. Tipka RESET na XBee *shield* pločici resetira mikrokontroler na Arduino pločici. XBee *shield* u radu koristi pinove Rx i Tx.

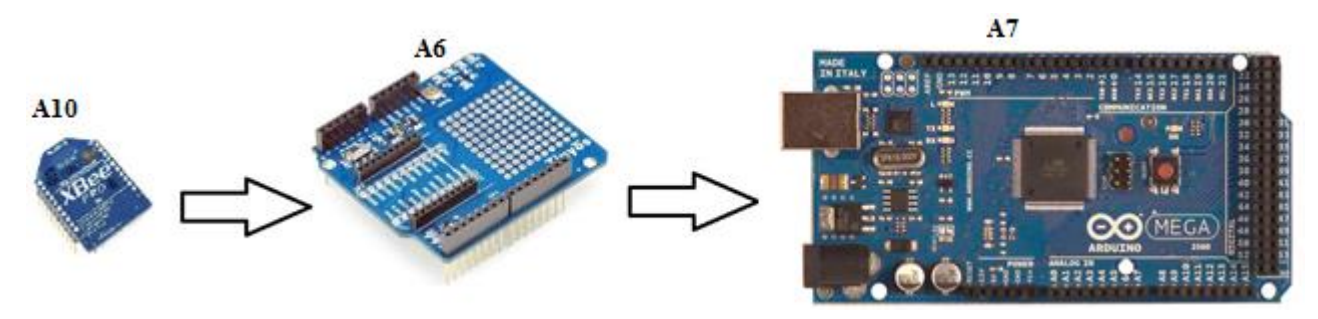

Sl. 3.7. Shema spajanja XBee Pro v1, XBee *shield* i Arduino.

### <span id="page-15-0"></span>**3.4. Sustav DC motora, motor** *driver* **i enkoder**

Za kontrolirano napajanje elektromotora se koriste motor *driver*- i koji osiguravaju potrebne naponske i strujne vrijednosti iz odgovarajućeg izvora napajanja, a na pobudu upravljačkih impulsa iz kontrolera. Pored toga da bi DC motor mijenjao smjer okretanja potrebno je promijeniti smjer struje u motor, a to se najlakše postiže H- mostom. U ovom radu se koristi sklop sa integriranim krugom L298N, dvostrukim H- *bridge* DC motor *driver*- om, koji može upravljati sa dva odvojena istosmjerna motora ili jednim bipolarnim dvofaznim koračnim motorom (Sl. 3.9.).

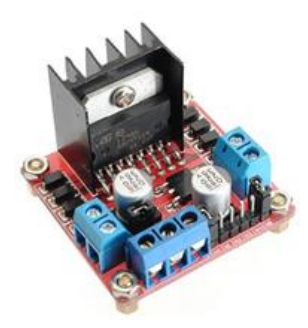

Sl. 3.8. L298N motor *driver.* [Izvor: http://madrigalelectronics.com/motores-es/stepper-motordriver/]

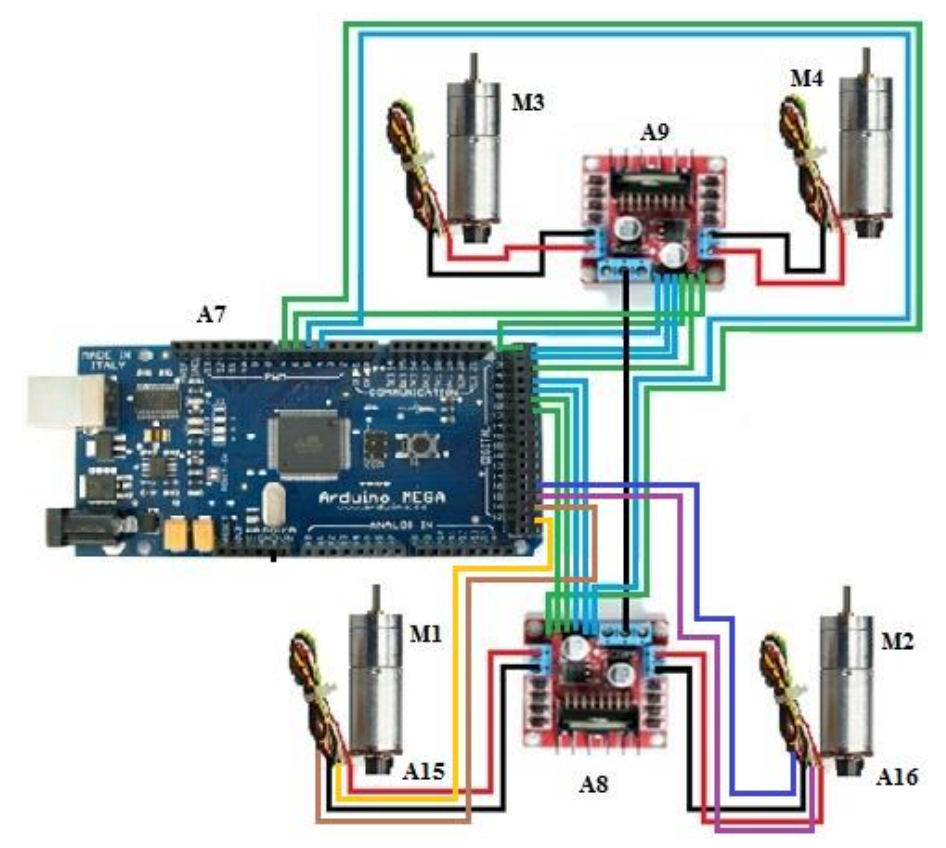

Sl. 3.9. Shema spajanja DC motora, *motor driver*, enkoder i Arduino.

#### <span id="page-16-0"></span>**3.4.1. Inkrementalni enkoder**

Inkrementalni enkoder (digitalni davač impulsa) najčešće je korištene senzore za digitalno mjerenje pozicije i brzinu vrtnje. Mehanički se povezuje s vratilom motora te pomoću magnetskih magnetskih komponenti ili optoelektroničkih generira slijed električnih impulsa [10]. Broj impulsa proporcionalan je zakretu rotora. Broj impulsa u određenom vremenu (frekvencija impulsa) predstavlja brzinu vrtnje rotora. Najčešća izvedba inkrementalnog enkodera je kao dvokanalni, odnosno s mogućnošću detekcije smjera vrtnje. Elementi koji generiraju impulse geometrijski se razmiču tako da postoji fazni pomak između dva signala. Razmak između signala je uvijek π/2. Time je početak jednog impulsa uvijek na sredini drugoga. Prikaz signala može se vidjeti na slici 3.10.

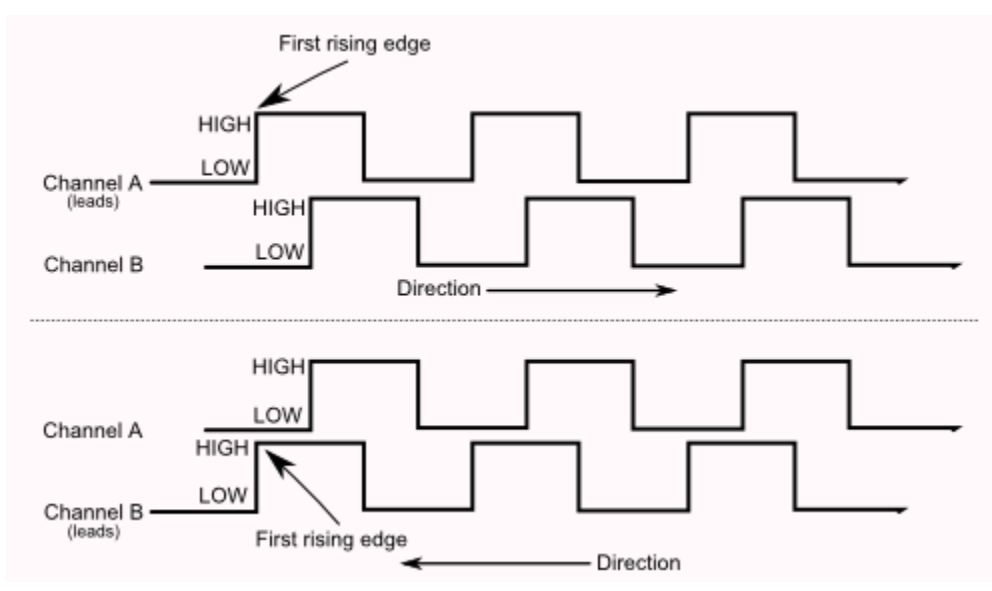

Sl. 3.10. Signali inkrementalnog enkodera. [Izvor: http://www.robotoid.com/appnotes/circuits-quadencoding.html]

Sa slike 3.10. je vidljivo da za smjer vrtnje enkodera u lijevo signal s kanala B prethodi kanalu A, dok za rataciju u desno A prethodi B. Kod izrade mobilnog robota korišten je dvokanalni inkrementalni enkoder s Hallovim efektom. Princip rada dvokanalnog inkrementalnog magnetskog enkodera s Hallovim senzorima zasniva se na detekciji promjene magnetskog polja, koje se pomoću integriranog okidnog sklopa manifestira kao impuls. Princip rada prikazan je na slici 3.11.

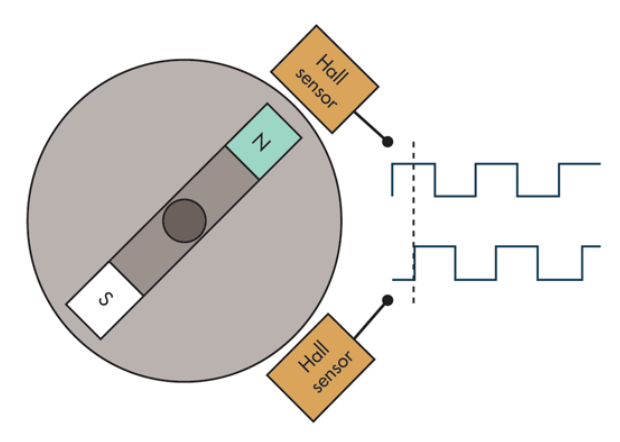

Sl. 3.11. Dvokanalni inkrementalni magnetski enkoder. [Izvor:

http://electronicdesign.com/components/understanding-resolution-optical-and-magnetic-encoders]

Nedostatak inkrementalnih enkodera vidljiv je nestankom napajanja. Detekcija položaja temelji se na brojanju impulsa a u slučaju nestanka napajanja može doći do gubljenja informacije o položaju. Ponovnim pokretanjem u inkrementalni enkoder počinje brojati od nule, što najvjerojatnije nije točna pozicija koja se mjeri. Ovaj nedostatak otklanja se ugradnjom dodatnih senzora za inicijalizaciju početnog položaja. Korišteni inkrementalni enkoder u radu ima razlučivost od N=11 impulsa po okretaju. Kako bi motor od 823,13 PPR napravio rotaciju od 360 stupnjeva u jednom smjeru potrebno je 74,83\*11 okretaja magnetskog diska.

### <span id="page-18-0"></span>**3.5. Senzor temperature i vlažnosti**

Za mjerenje temperature i vlažnosti upotrebljen je senzor DHT22 koji se još naziva i RHT03. Temperaturni raspon pogodan za mjerenje iznosi od -40 ˚C do 125 ˚C dok vlažnost od 0 do 100 % RH. DHT22 je tvornički kalibriran. Sadrži kapacitivni senzor vlažnosti zraka i termistor za mjerenje temperature. DHT22 se smješta u 4 pinsko kućište (sl. 3.12.). Termistor je vrsta otpornika čija se vrijednost mijenja ovisno o temperaturi, spaja se u seriji s otpornikom od 10 kΩ. Vrijednost otpora termistora mijenja se promjenom temperature a time i odnos termistor otpornik, što dovodi do promjene napona među njima. Mjerenjem napona preračunava se ta vrijednosti i dobiva iznos temperature koju "mjeri" termistor.

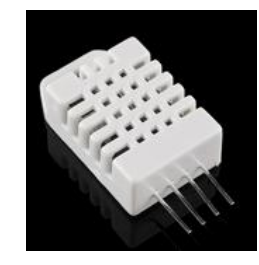

Sl. 3.12. Senzor vlažnosti i temperature DHT22 (RHT03). [Izvor: [https://www.sparkfun.com/products/10167\]](https://www.sparkfun.com/products/10167)

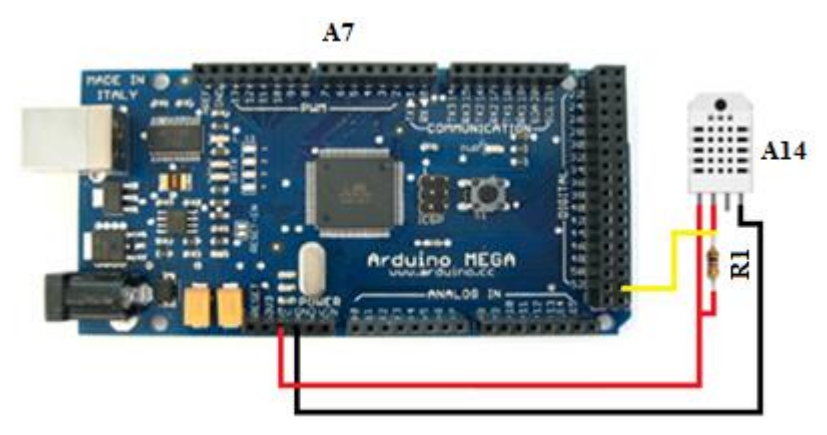

Sl. 3.13. Shema spajanja DHT22 i Arduino.

#### <span id="page-19-0"></span>**3.6. Akcelerometar ADXL345**

Uloga akceleratora je mjerenje linearnog ubrzanja tijekom kretanja. Najčešća mu je namjena testiranje pomičnih dijelova opreme i određivanje njihova opterećenja. Može se naći u uređajima poput pametnih telefona, tableta, fotoaparata te modela na daljinsko upravljanje. ADXL345 je jedan od najpopularnijih i najpristupačnijih akceleratora koji se koristi u takvim uređajima. Sustav akcelerometra može ostvariti komunikaciju s mikrokontrolerom preko I2C ili SPI protokola. Namjenjen je za mjerenje ubrzanja za sve tri osi u rasponu do  $\pm$  16 g s rezolucijom od 13 bita. Ubrzanje tijela za 1 g odgovara ubrzanju sile teže od 9,81 m/s 2 . Maksimalnu potrošnja struje postiže tijekom provedbe mjerenja i ona iznosi 23 μA. Akcelerometar je vrlo osjetljiv na vibracije tako da treba obratiti pažnju prilikom same ugradnje.

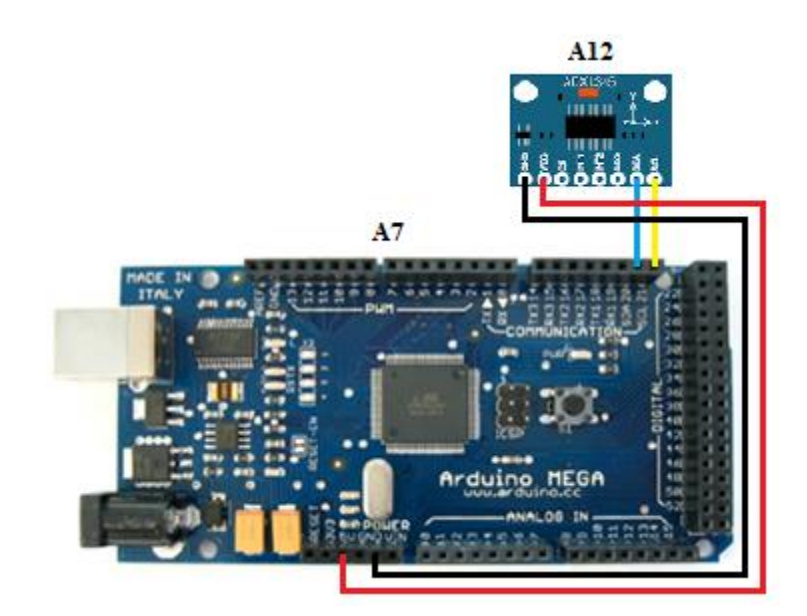

Sl. 3.14. Shema spajanja ADXL345 i Arduino.

#### <span id="page-19-1"></span>**3.6.1. Određivanje prostornog položaja objekta (Φ -** *Roll* **i θ -** *Pitch***)**

Konfiguracija X, Y, Z osi akcelerometra ADXL345 dana je na slici 3.15.

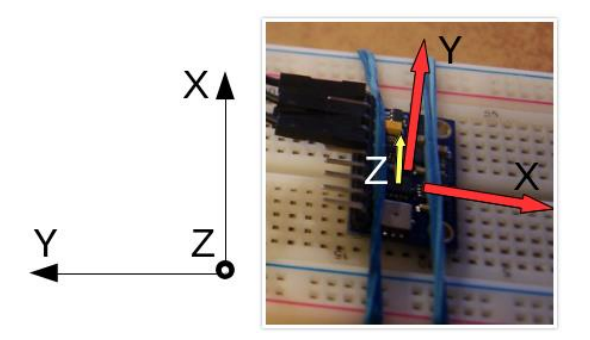

Sl. 3.15. Konfiguracija X, Y, Z osi. [Izvor: [http://www.jarzebski.pl/arduino/czujniki-i-sensory/3](http://www.jarzebski.pl/arduino/czujniki-i-sensory/3-osiowy-akcelerometr-adxl345.html) [osiowy-akcelerometr-adxl345.html\]](http://www.jarzebski.pl/arduino/czujniki-i-sensory/3-osiowy-akcelerometr-adxl345.html)

Kao što je vidljivo na slici 3.15. gibanje naprijed - nazad se odvija oko osi X, lijevo - desno oko osi Y, a gibanje gore - dolje odvija se oko osi Z. Ta gibanja odgovaraju sljedećim kutovima: Φ - *Roll* rotacija oko osi X, θ - *Pitch* - rotacija oko osi Y, Ψ - *Yaw* - rotacija oko osi Z. Sa senzora se čita izravno ubrzanje za svaku os, na temelju tih vrijednosti može se izračunati kut Φ - *Roll* i θ - *Pitch*. Upotrebom funkcije atan2( ) umjesto tan2( ) pri izračunu lakše je kontrolirati nazivnik čija vrijednost ne smije biti nula. Izrazi za proračun Φ – *Roll* i θ – *Pitch* su:

$$
tan \phi_{xyz} = \left(\frac{G_{py}}{G_{pz}}\right) \tag{3.1.}
$$

$$
tan\theta_{xyz} = \left(\frac{-G_{px}}{G_{py}sin\phi + G_{pz}cos\phi}\right) = \frac{-G_{px}}{\sqrt{-G_{py}^2 + G_{pz}^2}}
$$
(3.2.)

Gdje su: G<sub>px</sub> - gravitacijska sila u smjeru x osi, G<sub>py</sub> - gravitacijska sila u smjeru y osi, G<sub>pz</sub> gravitacijska sila u smjeru z osi. Sila težom Zemlja privlači tijela mase m a najčešća oznaka je slovom G. Sila teže privlači sva tijela prema Zemljinu središtu. Kada se tijelo pusti da slobodno pada s neke visine, ono se giba ubrzanjem sile teže (g) s iznosom od 9,81 m/s<sup>2</sup>. Akcelerometar mjeri iznos sile teže na svakoj od osi, odnosno mjeri akceleraciju sile teže.

#### <span id="page-20-0"></span>**3.7. Magnetometar HMC5883L**

HMC5883L je 3- osni digitalni magnetometar čija mogućnost upotrebe pruža mjerenje širokog raspona Zemljinog magnetskog polja u iznosu od  $\pm$  8 Gaussa (slika 3.16.). 12- bitnom rezolucijom omogućeno je mjerenje s točnošću od 2 mG. Potrošnja senzora pri radu iznosi oko 100 μA. S mikrokontrolerom ostvaruje komunikaciju preko I2C sabirnice s frekvencijom od 75 Hz.

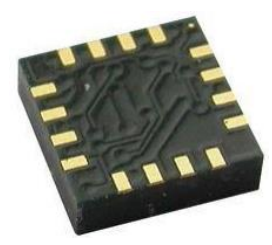

Sl. 3.16. Magnetometar HMC5883L. [Izvor: https://www.sparkfun.com]

HMC5883L može postići frekvencije do 160Hz ukoliko se koristi *single* mod način mjerenje i praćenje DRDY prekida (*interrup*). U ovom modu rada kompasa moguć je odabir broja uzoraka (1, 2, 4 ili 8), gdje se kao konačna vrijednost uzima aritmetiča sredina odabranog broja uzoraka. Napon napajanja sklopa potreban za rad je od 2 do 3,6 V. Točnost magnetometra iznosi od 1° do 2°. Magnetometar HMC5883L ima široki spektar upotrebe, od primjene u pametnim telefonima, tabletima, potrošačkoj elektronici, auto navigacijskim sustavima, sustavima dronova i drugdje.

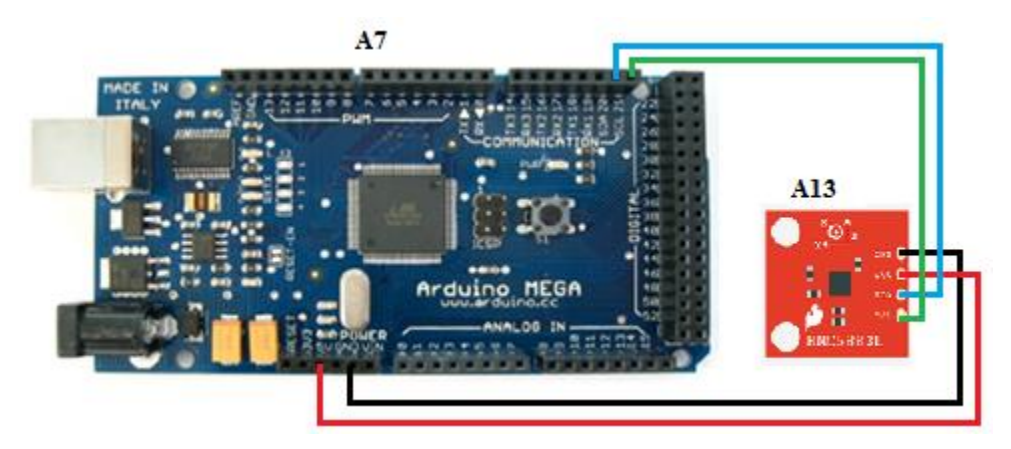

Sl. 3.17. Shema spajanja HMC5883L i Arduino.

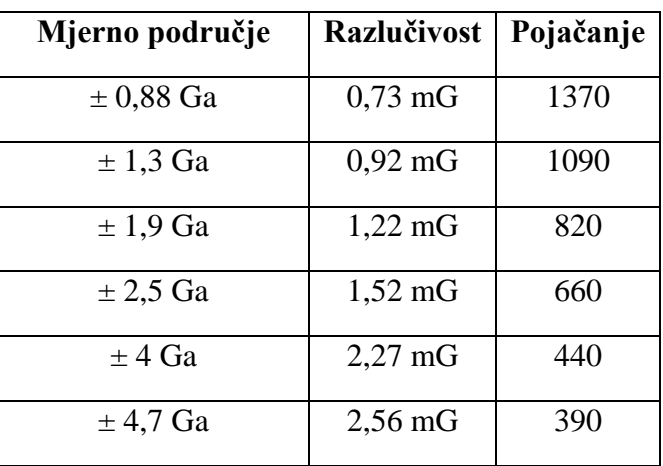

Tablica 3.1. Ispitivanje na magnetometru

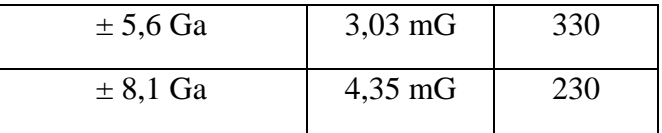

#### <span id="page-22-0"></span>**3.7.1. HMC5883L kao digitalni kompas**

Poznavanjem Zemljinog magnetskog polja odnosno vektor X, Y i Z omogućuje određivanje smjera magnetskog meridijana. Smjer magnetskog meridijana izračunava se prema izrazu: smjer digitalnog kompasa (rad) = atan (vektor y, vektor x). Pri određivanju točnog smjera potrebno je uzeti u obzir tzv. faktor pogreške (magnetska deklinacija). Magnetska deklinacija za oba Zemljina magnetska pola se nalazi na drugom mjestu u odnosu na geografske magnetske polove te ima različite vrijednosti koje ovise o mjestu mjerenja (npr. prisutnost količine željezne rude na nekom području). Kako se Zemljin magnetski stup neprestano kreće tako je magnetska varijacija varijabli ovisna o parametru vremena. Iznos trenutne magnetske deklinacije može se naći na magnetskim kartama.

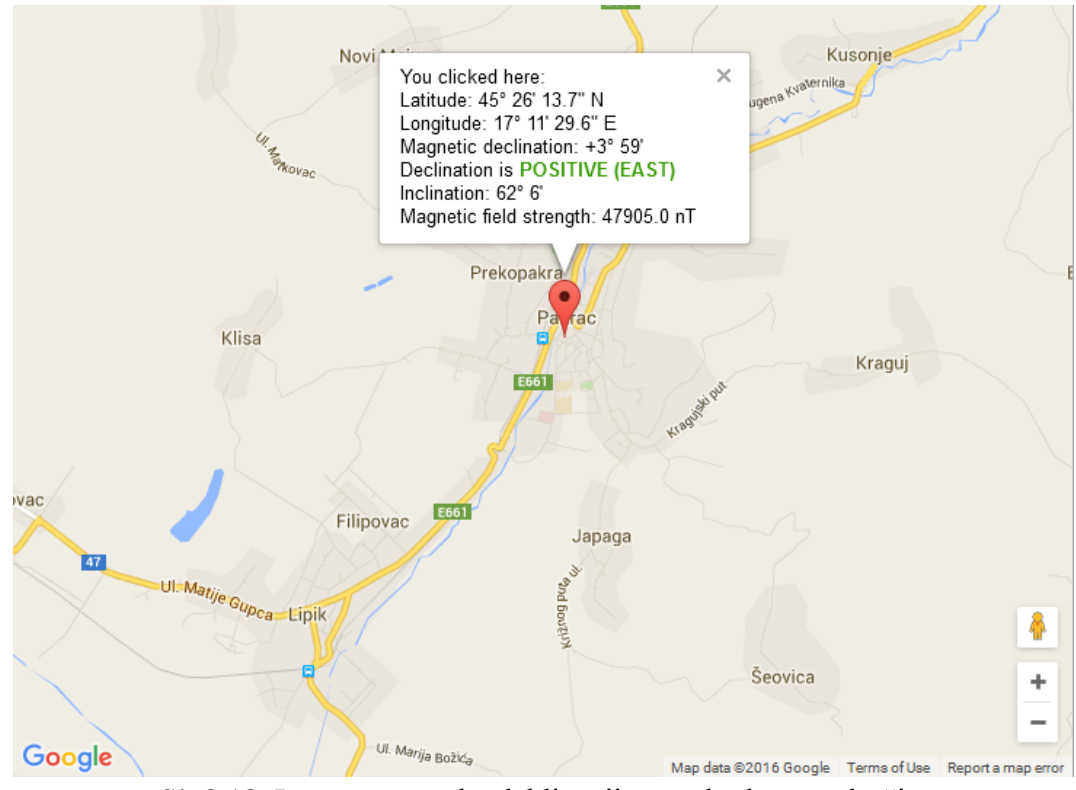

Sl. 3.18. Iznos magnetske deklinacije za određeno područje.

Iz slike 3.18. vidljivo je da magnetska deklinacija na mjestu testiranja iznosi plus 3 stupnja i 59 minuta (istok). Vrijednost deklinacije u radijane se pretvara na sljedeći način: kut deklinacje =

(stupnjevi + (min/ 60))/ (180/ $\pi$ ). Konačna vrijednost smjera digitalnog kompasa dobije se tako da se izmjerenoj vrijednosti doda ili oduzmemo magnetsku deklinaciju (pozitivna ili negativna) prema sljedećem izrazu: smjer = izmjerena vrijednost  $\pm$  kut deklinacije. Potom je potrebno osigurati da je rezultat izračunatog magnetskog polja u rasponu od 0 - 2π, ako je smjer manji od 0 tada se na njega dodaje 2π, a ako je smjer veći od 2π oduzima se 2π. Zatim se izvršava pretvorbu radijana u stupnjeve: smjer (stupnjevi) = smjer (radijani) \* (180/ $\pi$ ). Nezgodna "osobina" upotrebe magnetometra HMC5883L vidljiva je pri mjerenju magnetskog polja u rasponu od 1 ° do 180 ° i od 180° do 360°. Za prvi odjeljak magnetometar proizvodi rezultate od 1° do 240°, a za drugi od 240° do 360°. Ovu "osobinu" otklanja se kalibracijom magnetometra pomoću primjera smještenog u HMC5883L Arduino biblioteci tako da se dobivene rezultate unese u Arduino. Kompas je vrlo osjetljiva na bilo kakav nagib pri izračunu magnetskog meridijana. Negativni učinak nagiba koji utjeće na točnost mjerenja smjera magnetskog polja kompezira se akcelerometarom.

| $\overline{\mathbf{x}}$<br>回<br>$\Box$<br>co COM13 (Arduino Mega or Mega 2560)                  |   |
|-------------------------------------------------------------------------------------------------|---|
| Send                                                                                            |   |
| Tnitialize HMC5883L                                                                             | ▲ |
| Selected range: 1.3 Ga                                                                          |   |
| Selected Measurement Mode: Continuous-Measurement                                               |   |
| Selected Data Rate: 15 Hz                                                                       |   |
| Selected number of samples: 1                                                                   | Ξ |
| Xraw = $-96.00$ Yraw = $-21.00$ Zraw = 373.00 Xnorm = $-88.32$ Ynorm = $-19.32$ ZNorm = 343.16  |   |
| Xraw = $-94.00$ Yraw = $-16.00$ Zraw = 373.00 Xnorm = $-86.48$ Ynorm = $-14.72$ ZNorm = 343.16  |   |
| Xraw = $-91.00$ Yraw = $-16.00$ Zraw = 372.00 Xnorm = $-83.72$ Ynorm = $-14.72$ ZNorm = 342.24  |   |
| Xraw = $-91.00$ Yraw = $-16.00$ Zraw = 372.00 Xnorm = $-83.72$ Ynorm = $-14.72$ ZNorm = 342.24  |   |
| Xraw = -90.00 Yraw = -19.00 Zraw = 376.00 Xnorm = -82.80 Ynorm = -17.48 ZNorm = 345.92          |   |
| Xraw = $-93.00$ Yraw = $-20.00$ Zraw = 377.00 Xnorm = $-85.56$ Ynorm = $-18.40$ ZNorm = 346.84  |   |
| Xraw = $-95.00$ Yraw = $-22.00$ Zraw = 375.00 Xnorm = $-87.40$ Ynorm = $-20.24$ ZNorm = 345.00  |   |
| Xraw = $-100.00$ Yraw = $-21.00$ Zraw = 374.00 Xnorm = $-92.00$ Ynorm = $-19.32$ ZNorm = 344.08 |   |
| Xraw = $-93.00$ Yraw = $-15.00$ Zraw = 380.00 Xnorm = $-85.56$ Ynorm = $-13.80$ ZNorm = 349.60  |   |
| Xraw = $-90.00$ Yraw = $-17.00$ Zraw = 371.00 Xnorm = $-82.80$ Ynorm = $-15.64$ ZNorm = 341.32  |   |
| Xraw = $-90.00$ Yraw = $-17.00$ Zraw = 371.00 Xnorm = $-82.80$ Ynorm = $-15.64$ ZNorm = 341.32  |   |
| Xraw = -99.00 Yraw = -19.00 Zraw = 375.00 Xnorm = -91.08 Ynorm = -17.48 ZNorm = 345.00          | ۰ |
| No line ending<br>9600 baud<br><b>V</b> Autoscroll                                              |   |

Sl. 3.19. Ispis očitanja magnetometra HMC5883L.

#### <span id="page-23-0"></span>**3.7.2. Kompenzacija magnetometra**

Glavni od problema s kojim se susreće magnetometar koji se koriste za provedbu jednostavnih digitalni kompasa, jest pomicanje ravnine X, Y u odnosu na Z ravninu. Jako mala odstupanja kuta između ravnina imaju znatan utjecaj na očitanje magnetometra. Ovoj problem rješava se poznavanjem *roll* i *pich* kuta uz uporabu ADXL345 akcelerometra. Ovakva metoda je učinkovita za promjene kutova u rasponu od -45° do +45°. U ovom projektu to je sasvim dovoljno za kompenziranje magnetometra.

#### **Izračun** *pitch* **i** *roll* **kuta**

$$
roll = asin \, (normAccel, Yaxis) \tag{3.3.}
$$

$$
pitch = asin (-normAccel.Xaxis)
$$
\n(3.4.)

#### **Tilt kompenzacija**

$$
Xh = mag.Xaxis * cosPitch + mag.Zaxis * sinPitch
$$
 (3.5.)

$$
Yh = mag.Xaxis * sinRoll * sinPitch + mag.Yaxis * cosRoll - mag.Zaxis * sinRoll
$$
 (3.6.)

Gdje su: mag.Xaxis – očitanje kuta X sa magnetometra, mag.Yaxis – očitanje kuta Y sa magnetometra, mag.Zaxis – očitanje kuta Z sa magnetometra.

$$
Smjer = atan2(Yh, Xh)
$$
\n(3.7.)

#### <span id="page-24-0"></span>**3.8. GPS modul**

NEO- 7N modul je serija iz obitelji GPS prijamnika koji omogućava visoke performanse. Mala potrošnja struje i memorije te kompaktna arhitektura idealna je za sklopove napajane baterijom, kao što su pametni telefoni te sklopovi za navođenje. 56- kanalni U- Blox 7N ima mogućnost pozicioniranja unutar 1 sekunde, što omogućuje trenutni pronalazak satelita.

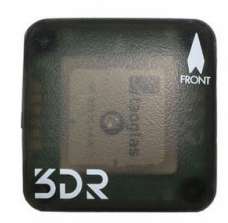

Sl. 3.20. 3DR modul. [Izvor: https://store.3dr.com/products/3dr-gps-ublox-with-compass]

Korištena tehnologija smanjuje ometanje dolaznog signala te ublažava vanjske utjecaje na sklop. Neo- 7N GPS prijemnici postižu izvrsne navigacijske performanse čak i u vrlo izazovnim uvjetima. Značajke proizvoda prikazane su u slijedećoj tablici. Blok dijagram sklopa je prikazan na slici 3.21.

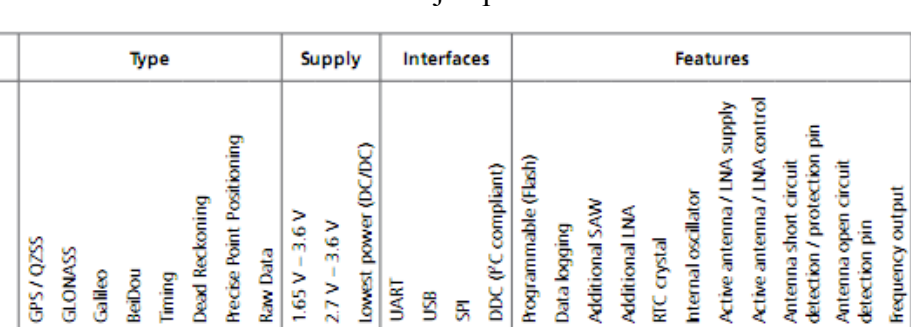

Data logging

٠ ٠

 $\cdot$ .

 $\bullet$ 

 $\ddot{\phantom{0}}$ 

 $\bullet$ 

RTC crystal

۰

 $\circ$ 

 $\bullet$ 

Ŧ

 $\mathsf{C}$  $\circ$ 

 $2.7V - 3.6V$ 

 $\bullet$ 

۰

**UART** Ŝ 房

ò

 $\bullet$ 

 $\bullet$  $\cdot$ 

.

Raw Data

Tablica 3.2. Značajke proizvoda Neo- 7N.

o = Optional, not activated per default or requires external components

Model

NEO-7N

NEO-7M

GPS/QZSS

 $\bullet$  $\cdot$ 

 $\bullet$ 

GLONASS

 $\bullet$ 

Galileo BeiDou Timing

 $C = Crystal / T = TCXO$ 

Standard

Grade

Professional

Automotive

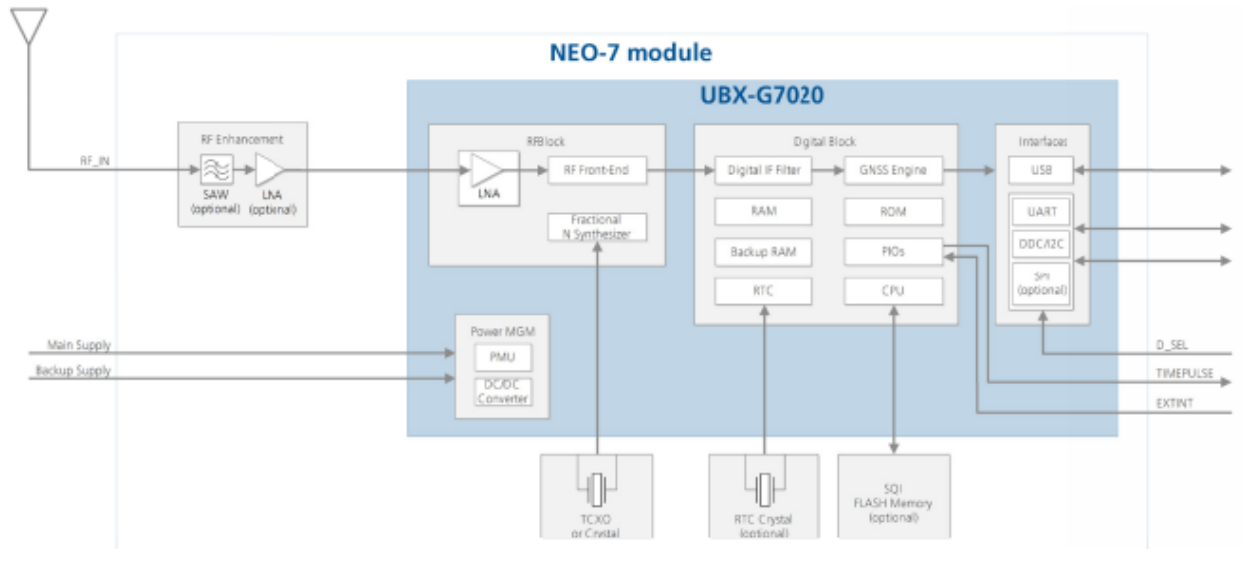

Sl. 3.21. Blok dijagram Neo- 7N.

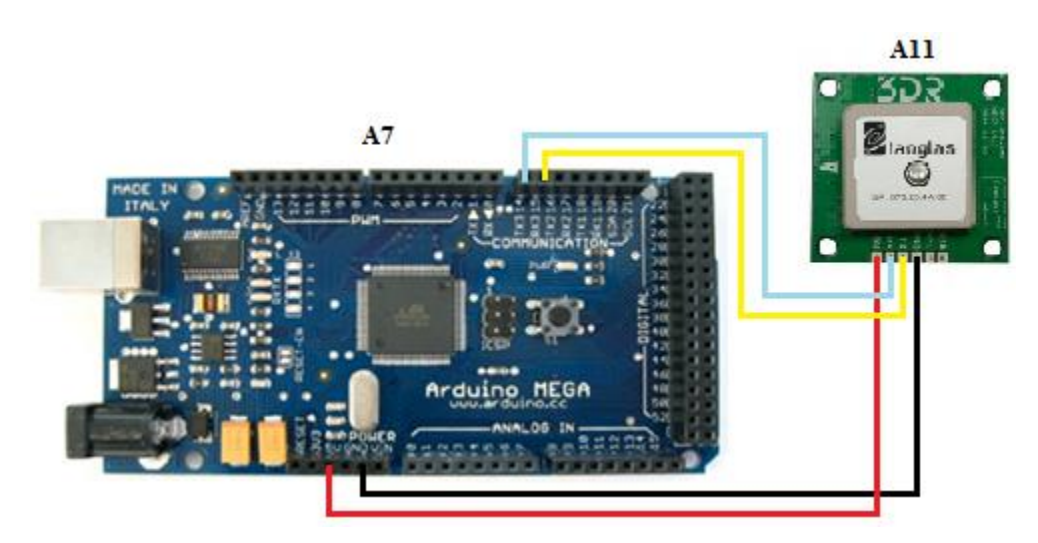

Sl. 3.22. Shema spajanja GPS modula i Arduino.

#### <span id="page-26-0"></span>**3.8.1. AssistNow autonomija**

*AssistNow* autonomija omogućuje funkcionalnost, bez potrebe za host ili vanjskim mrežnim priključkom. *AssistNow* autonomija automatski generira točne satelitske orbitalne podatke koji su korisni za buduće ispravke GPS položaja. Autonomni podatci ostaju pouzdani do 3 dana nakon početne upotrebe. Prednosti *AssistNow* autonomne su: brži ispravak položaja, nije potrebno prethodno povezivanja, izračuni se obavljaju u pozadini.

### <span id="page-26-1"></span>**3.9. Napajanje**

Za napajanje komponenti sustava mobilnog robota korištene su LiIon baterije. Upotrebljeno je 12 baterija. Svaka baterija sadrži 4,2V i 2200 mAh. Po šest baterija je spojene u paralelu te se tako dobiva 2 zasebna paketa baterija koja su u konačnici povezana u seriju. Vrijednosti ugrađenog napajanja su 8,4 V i 13200 mAh.

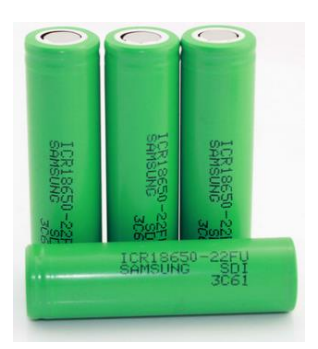

Sl. 3.23. LiIon 3,6 V 2200 mAh*.* [Izvor: http://www.alibaba.com/product-detail/High-quality-Samsung-SDI-ICR18650-22F\_1243319884.html]

#### <span id="page-27-0"></span>**3.9.1. LiIon baterije**

Litij ionska baterija 18650 zbog sigurnosti od oštećivanja i eksplozije sadrži zaštitni mehanizam. To sklopovlje kod velikih baterija s više ćelija nije ugrađeno u svaku bateriju već na posebnu pločicu. Namjena zaštitnih elemenata je da štite bateriju od prevelike struje, kratkog spoja, prevelike temperature, prevelikog tlaka unutar kućišta, preniskog ili previsokog napona. Zaštitu čine: PTC termistor, CID (engl. *Current interruption device*) i elektronička zaštita. PTC termistor štiti od prevelike struje i temperature. CID (sigurnosni ventil) koji se u slučaju prevelikog tlaka otvara i trajno prekida struju. Elektronička zaštita štiti od previsokog, preniskog napona te od prevelikog iznosa struje. Potrošnja struje kod takvih sklopova je reda veličine nekoliko mikroampera te ih se smatra zanemarivima.

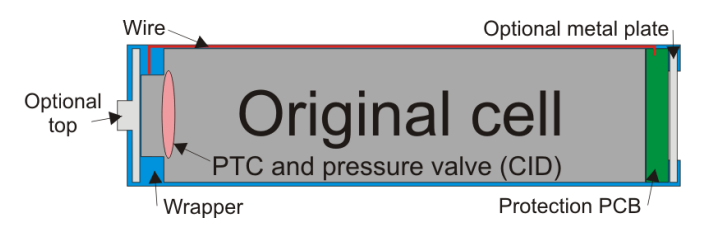

Sl. 3.24. prikaz konstrukcije 18650 baterije. [Izvor: http://www.lygteinfo.dk/info/battery%20protection%20UK.html]

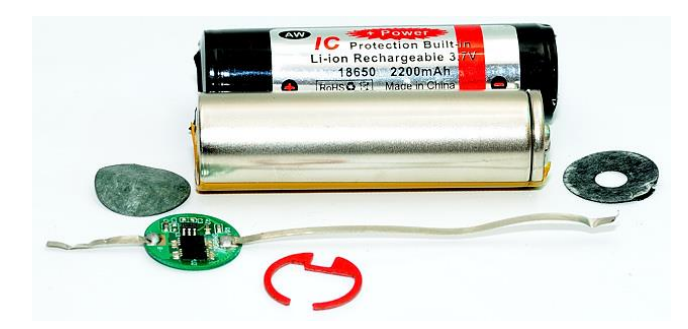

Sl. 3.25. prikaz konstrukcije 18650 baterije. [Izvor: http://www.lygteinfo.dk/info/battery%20protection%20UK.html]

Rupe za ventilaciju na plus polu namjenjene su u slučaju prevelikog tlaka. Na slici 3.26. prikazana je zaštitna elektronika koja se nalazi s donje strane minus pola. S dodanom zaštitom baterija postaje veća i više nema originalne dimenzije prema kojima je dobila naziv.

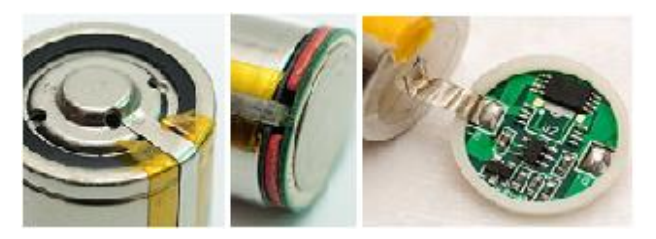

Sl. 3.26. Prikaz zaštitne elektronike.

# <span id="page-28-0"></span>**3.10. Proizvodna dokumentacija**

Tab. 3.3. Potrebne komponente za realizaciju autonomnog mobilnog robota.

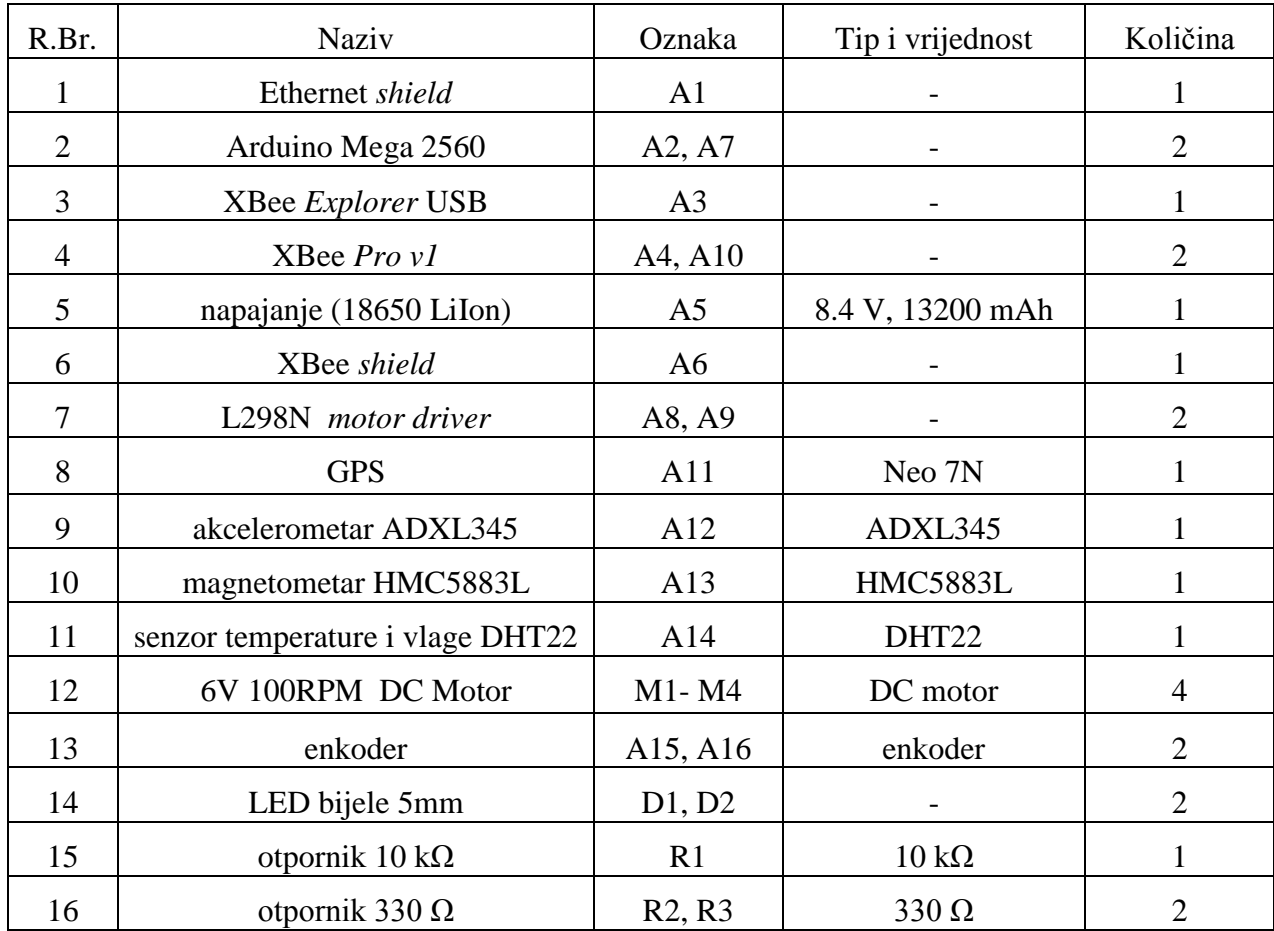

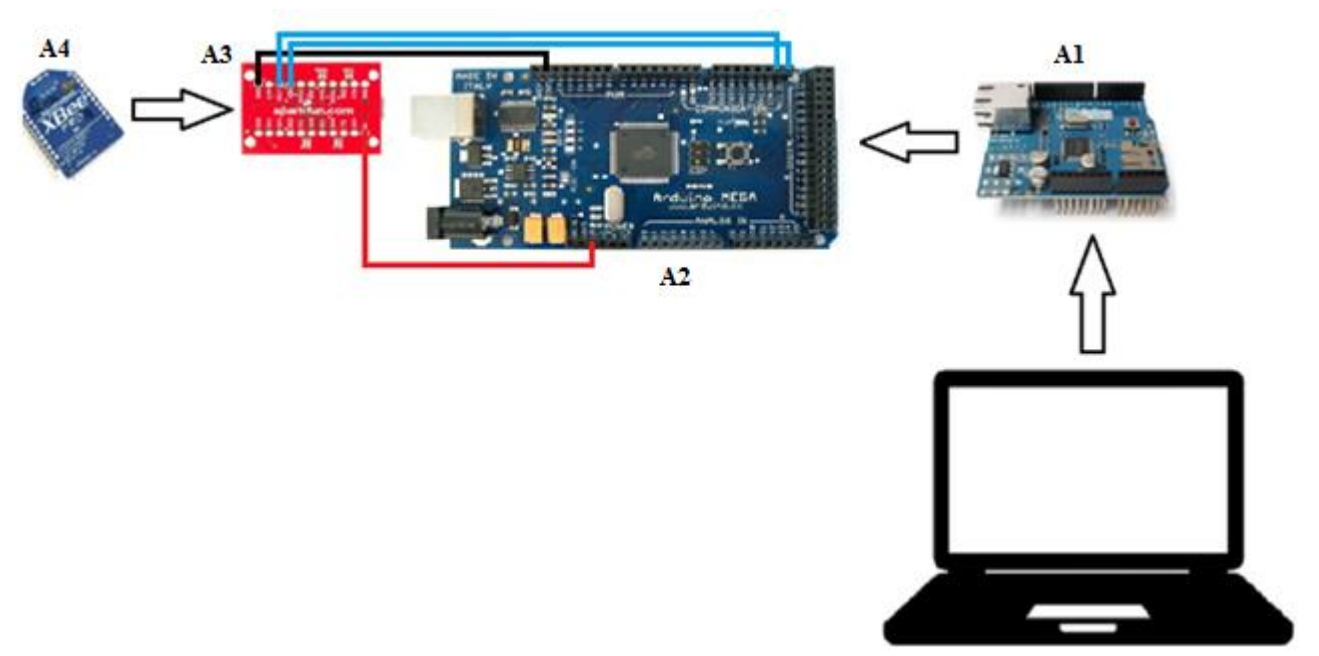

Sl. 3.27. Shema spajanja svih potrebnih uređaja, sklopova i komponenti za upravljački sustav.

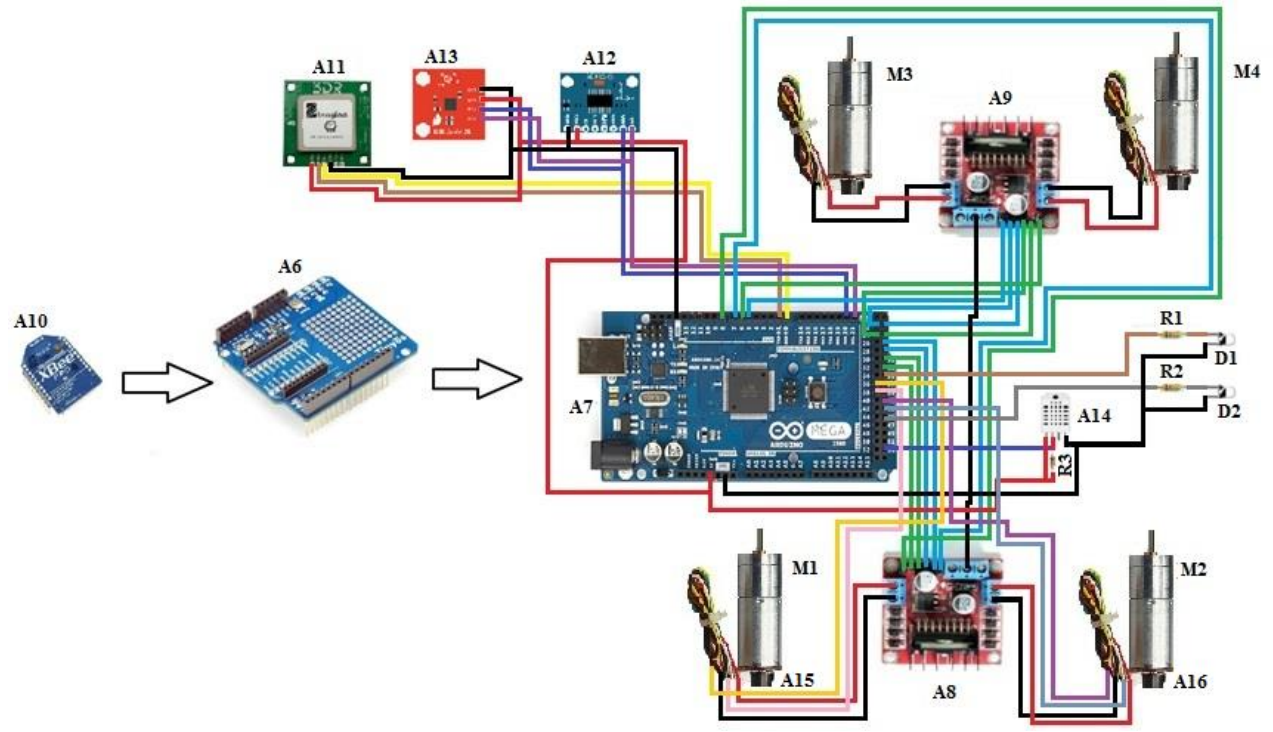

Sl. 3.28. Shema spajanja enkodera, GPS- a, DHT22, akcelerometra, kompasa i komponenti mobilnog robota.

## <span id="page-30-0"></span>**4. PROGRAMSKA REALIZACIJA SUSTAVA**

## <span id="page-30-1"></span>**4.1. Programski paket Arduina**

Arduino posjeduje vlastiti programski paket koji omugućuje pisanje programa te jednostavno kompajliranje. Ukoliko je u kodu sadržana greška korisnik pri kompajliranju dobiva informaciju o istoj. USB kabelom omogućen je prijenos koda između računala i mikrokontrolera kao i mogućnost uključivanja *serial monitora* za prikaz rezultata testiranja. Programski paket besplatan je te se nalazi na Arduinovoj web stranici.

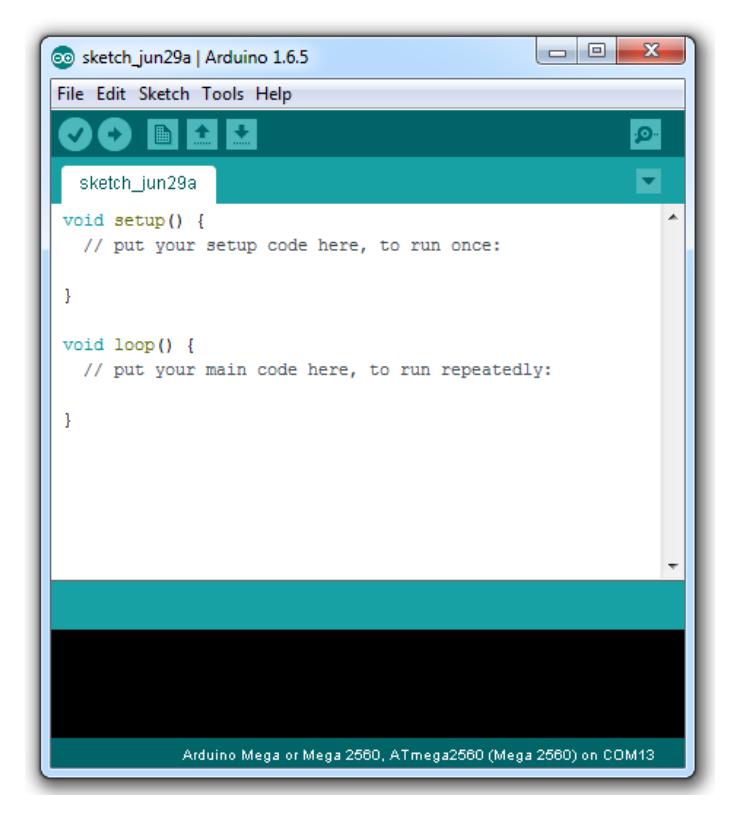

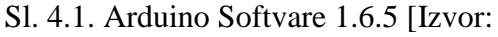

[http://www.robotc.net/wiki/ARDUINO\\_MEGA\\_Update\\_Bootloader\]](http://www.robotc.net/wiki/ARDUINO_MEGA_Update_Bootloader)

Odabirom na *TOOLS* potrebno je podesiti *BOARD* koji se koristi. U ovom slučaju potrebno je odabrati Arduino Mega 2560 te odabrati *SERIAL PORT* na koji je priključen. Programski kod upravljačkog sustava te sustava mobilnog robota nalazi se na CD- u.

#### <span id="page-31-0"></span>**4.2. Programiranje XBee modula**

Za ispravnu "komunikaciju" među XBee modulima potrebno je provesti konfiguraciju na ispravan način. Konfiguracija se izvršava korištenjem Digijevog programa X- CTU. U njemu je omogućeno mijenjanjati bitne postavke konfiguracije kao što je određivanje uloga (koordinator, *router*, krajnji čvor), određivanje najveće izlazne snage, podešavanje sigurnosnih postavki mreže itd.

#### <span id="page-31-1"></span>**4.2.1. Konfiguracija XBee modula korištenjem X- CTU programa**

Kako bi se Xbee modul pravilno konfigurirao potrebno je koristiti Arduino pločicu bez Atmel čipa. Za XBee modul koji prima podatke potrebno je izvršiti sljedeće:

- 1. na Arduino pločicu s uklonjenim Atmel mikrokontrolerom postaviti XBee *shield* s modulom zaduženim za prijem podataka;
- 2. kratkospojnici se postavljaju u položaj USB;
- 3. pločicu spojiti sa USB priključkom računala te pokrenuti X- CTU;
- 4. odabrati port na koji je spojena pločica, te odabrati opciju test (kao rezultat ove akcije pojavljuje se prozor koji potvrđuje uspješnu vezu s XBee modulom);
- 5. odabir na modem *configuration;*
- 6. unos željene opcije te odabir *write;*
- 7. pratiti upute X- CTU- a te po potrebi resetirati XBee odspajanjem.

Uspješnost konfiguriranja XBee modula potvrđuje LE dioda koja na modulu za prijem podataka treperi s periodom od 1s (time je modul spreman za uparivanje s drugim Xbee modulom). Po završetku konfiguracije drugog modula za slanje podataka i nakon što su oba modula uključena, uspješnost uparivanja indicira LE dioda koja ubrzava period treperanja.

#### <span id="page-31-2"></span>**4.3. Povezivanje Arduina i računala**

Za povezivanje Arduino mikrokontrolerske pločice i računala koristi se USB kabel koji ujedno može poslužiti i kao izvor napajanja. Nakon odabira potrebnog *BORD- a* i porta na koji je mikrokontroler priključen te napisanog programa potrebno je odabirom na *UPLOAD* učitati program u mikrokontroler. Koraci:

1. Arduino programski paket besplatno preuzeti sa web stranice;

- 2. priključiti USB kabel na mikrokontrolersku pločicu s jedne strane te računalo s druge strane;
- 3. pokrenuti programski paket, upisati kod;
- 4. provesti kompajliranje na način da se odabere *Sketch* → *Verify/ Compile*;
- 5. nakon uspješne provedbe kompajliranja odabire se *Upload;*
- 6. provesti testiranje koda.

#### <span id="page-32-0"></span>**4.4. Programska podrška sustava**

#### <span id="page-32-1"></span>**4.4.1. HTML**

Jezik za opis web stranica *(engl. Hyper text Markup language*), nije programski jezik te koristi oznake (engl. *tags*) koje se koriste pri opisu. Datoteka ima ekstenziju \*.html ili \*.htm. Oznake uglavnom dolaze u paru (npr.  $\langle p \rangle \langle p \rangle$ ) i jedna označava početak, a druga kraj i između njih se obično dodaje tekst. Zadnje specifikacije koje je objavio W3C je HTML 5.

#### <span id="page-32-2"></span>**4.4.2. CSS**

Stilski jezik *(engl. Cascading Style Sheets)* koji je namjenjen za opis prezentacije dokumenta napisanog u HTML- u. Izvršava se u web pregledniku. Datoteka ima ekstenziju \*.css. Kako se HTML razvijao počele su se koristiti elementi koji bi definirali font, veličinu teksta, boju teksta, širinu tablica i mnoge drugi elementi koji su stilske prirode. Tu se pojavio problem jer je u HTML datotekama bile sve teže čitati i editirati sadržaj zbog velike količine stilskih naredbi za pojedini element. Pojava CSS- a otklonila je taj problem. CSS se može koristiti unutar HTML datoteke (<style> </style>) ili u zasebnoj datoteci što je svakako poželjnije jer se na taj način jednom definirani stil može primijeniti za sve iste elemente na stranici.

#### <span id="page-32-3"></span>**4.4.3. JAVASCRIPT**

Najpopularniji jezik za programiranje na webu. Izumio ga je Brendan Eich iz tvrtke Netscape i pojavljuje se u svim preglednicima od 1996. Službeno je standardiziran 1997. od strane ECMA organizacije. JavaScript se izvodi na računalu korisnika (engl. *client- side*).

#### <span id="page-32-4"></span>**4.4.4. PHP**

PHP (engl. *Personal Home Page Tools* je skriptni programski jezik. Izvodi se na poslužiteljskoj strani (engl. *server- side*). Javlja se kao ideja za izradu dinamičkih i interaktivnih web stranica. Razvio ga je Rasmus Lerdorf 1995. godine kako bi unaprijedio vlastitu web stranicu.

Alat postaje projekt otvorenog koda (engl. *open source*) i time privlači pozornost drugih programera koji su ga počeli postepeno unaprjeđivati. 1997. godine mijenja naziv u *Hypertext Preprocessor* [8]. PHP je jedan od najkorištenijih poslužiteljskih skriptnih tehnologija. Posjeduje mogućnost povezivanja i rad s raznim bazama podataka (MySQL, PostgreSQL, Oracle i dr.). Besplatan je i neovisan o operacijskom sustavu. Podržava ISAPI protokol koji je namjenjen razvoju aplikacijskih sučelja. REST (engl. *Representational state transfer*) odnosno stil programske arhitekture namjenjen je za izgradnju raspodijeljenih sustava. Raspodijeljeni sustavi su skalabilni, nadogradivi i jednostavni za korištenje. Temelje se na uporabi univerzalne sintakse koja se koristi u hipermedijskim poveznicama zajedno s HTTP metodama kao što su PUT, GET, POST i DELETE.

#### *GET*

GET metodom se šalju podaci koristeći URL vezu. Kada se pristupa web stranici koristi se URL adresa sa imenom datoteke npr. index.php. Upotrebom GET metodu kroz URL adresu može se poslati podatke nekoj stranici. GET metoda je prikladna je slanju manje količine podataka koji ne zahtjevaju tajnost. Svi podatci vidljivi su u adresnoj traci preglednika na način: url stranice koja prihvaća podatke?varijabla1=vrijednost1&varijabla2=vrijednost2.

#### *POST*

POST metodom se podatci šalju skriveno, nedostupni su kroz adresu, nisu zabilježeni u povijesti web preglednika, nemaju limit na dužini i ne spremaju u predmemoriju. Pristup i aktivacija moguća je jedino kroz kod stranice, dok se GET metoda mogla aktivirati jednostavnim korištenjem adresne linije u web pregledniku. POST medoda predstavlja puno sigurniji način prijenosa podataka između web stranica. Najčešće se upotrebljava kod prijenosa korisnički unesenih podataka ili podataka osjetljive prirode.

#### <span id="page-33-0"></span>**4.4.5. Baza podataka**

Baza podataka je skup međusobno povezanih podataka koji su pohranjenih zajedno bez nepotrebne zalihosti, s ciljem da budu korištene od različitih aplikacija. Unos, izmjenu i dohvat podataka moguće je obaviti isključivo kroz zajedničko i kontrolirano sučelje [9]. Sustav za upravljanje bazoma podataka (SUBP) brine o upravljanju bazom podataka. SUBP vrši provjeru, analizu te transformira zahtjeve korisničkog programa u niz operacija. Najvažnije zadaće SUBP- a su:

- zaštita baze podataka od neovlaštenog korištenja (engl. *Data security*);
- osiguranje povrata podataka u slučaju uništenja (engl. *Data recovery*);
- sprječavanje narušavanje pravila integriteta (engl. *Data integrity*);
- mogućnost korištenja rječnika podataka.

SQL (engl. *Structured Query Language*) je standardizirani, referentni jezik za relacijske baze podataka. Standardiziran je prema ANSI (engl. *American National Standards Institute*), ISO (engl. *Organization for International Standardization*), UNIX, IBM standardu i FIPS (engl. *Federal Information Processing Standard*). SQL omogućuje definiranje podataka (engl. *Data Definition Language* - DDL), upravljanje podacima (engl. *Data Manipulation Language* - DML) te provođenje kontrole nad podacima u relacijskoj bazi podataka [9]. Osnovni objekti SQL- a su: baza podataka (engl. *Database*), tablica (engl. *Table*), stupac (engl. *Column*), virutalna tablica (engl. *View*), sinonim (engl. *Synonym*), pravili integriteta (engl. *Constraint*), index (engl. *Index*), pohranjena procedura (engl. *Stored Procedure*), okidač (engl. *Trigger*).

| CREATE TABLE tempLog (                      |  |
|---------------------------------------------|--|
| ID INT NOT NULL AUTO_INCREMENT PRIMARY KEY, |  |
| timeStamp TIMESTAMP NOT NULL,               |  |
| temperature int(11) NOT NULL,               |  |
| humidity int(11) NOT NULL,                  |  |
| latitude float(8,6) NOT NULL,               |  |
| longitude float (8,6) NOT NULL              |  |
|                                             |  |
|                                             |  |

Sl. 4.2. Kreirana tablica.

#### *XAMPP*

Web server koji je besplatan a ujedno je i otvorenog koda. Moguće ga je koristiti na različitim platformama od Linux- a, Windows- a i dr. Posjeduje Apache web servera te MySQL bazu podataka i dr., a ujedno posjeduje mogućnost interpretirati skripte pisaneu u php- u ili pearl- u. U početku je bio namjenjen kao pomagalo pri razvoju aplikacija dok se nekad koristi kao web server za prikaz stranica na WWW.

| 192.168.0.11./dht11.php<br>← |                         |                     |             |                               | Q Search<br>$C^i$    |               | ☆ 自<br>$\triangledown$ |  | $\equiv$ |
|------------------------------|-------------------------|---------------------|-------------|-------------------------------|----------------------|---------------|------------------------|--|----------|
|                              |                         |                     |             |                               |                      |               |                        |  |          |
|                              |                         |                     |             | Data Center Monitoring System |                      |               |                        |  |          |
|                              | $\rm I\!D$              | Timestamp           | Temperature | Moisture                      | Latitude             | Longitude     |                        |  |          |
|                              | 10                      | 2016-09-29 17:50:04 | 23          | 47                            |                      |               |                        |  |          |
|                              | 9                       | 2016-09-29 17:49:34 | 23          | 46 <sup>°</sup>               |                      |               |                        |  |          |
|                              | $\pmb{8}$               | 2016-09-29 17:15:03 | $22\,$      | 50                            | atalah di            | 101110100     |                        |  |          |
|                              | $\mathcal{I}$           | 2016-09-29 13:14:18 | 22          | 51                            | <b>Robinson</b>      |               |                        |  |          |
|                              | $\mathbf{6}$            | 2016-09-29 13:11:15 | $20\,$      | 50                            | <b>The Second Co</b> |               |                        |  |          |
|                              | $\overline{\mathbf{5}}$ | 2016-09-29 13:01:47 | 20          | 50                            |                      |               |                        |  |          |
|                              | $\overline{4}$          | 2016-09-29 12:59:49 | $20\,$      | 51                            | ---                  |               |                        |  |          |
|                              | $\overline{\mathbf{3}}$ | 2016-09-29 12:58:06 | 22          | 52                            |                      | 10110100      |                        |  |          |
|                              | $\overline{2}$          | 2016-09-29 12:55:22 | 22          | 52                            |                      | واراؤه وابتين |                        |  |          |
|                              | $\mathbf{1}$            | 2016-09-29 12:52:13 | 20          | 50                            |                      |               | E I                    |  |          |
|                              |                         |                     |             |                               |                      |               |                        |  |          |
|                              |                         |                     |             |                               |                      |               |                        |  |          |
|                              |                         |                     |             |                               |                      |               |                        |  |          |
|                              |                         |                     |             |                               |                      |               |                        |  |          |
|                              |                         |                     |             |                               |                      |               |                        |  |          |
|                              |                         |                     |             |                               |                      |               |                        |  |          |
|                              |                         |                     |             |                               |                      |               |                        |  |          |

Sl. 4.3. Realizirana baza podataka.

## <span id="page-35-0"></span>**4.5. Realizacija web sučelja**

Web sučelje izrađeno za potrebe ovog diplomskog rada omogućuje korisniku da pregledava pristigle mjerne podatke spremljene u bazu podataka. Također je omogućeno da korisnik djeluje na Arduino na način da putem Ajaxa prosljeđuje naredbe mikrokontroleru te na taj način izvrši upravljanje mobilnim robotom ili prosljedi kordinate koje se na strani mobilnog robota obrađuju i potom prema kojima mobilni robot izvršava zadanu trajektoriju.

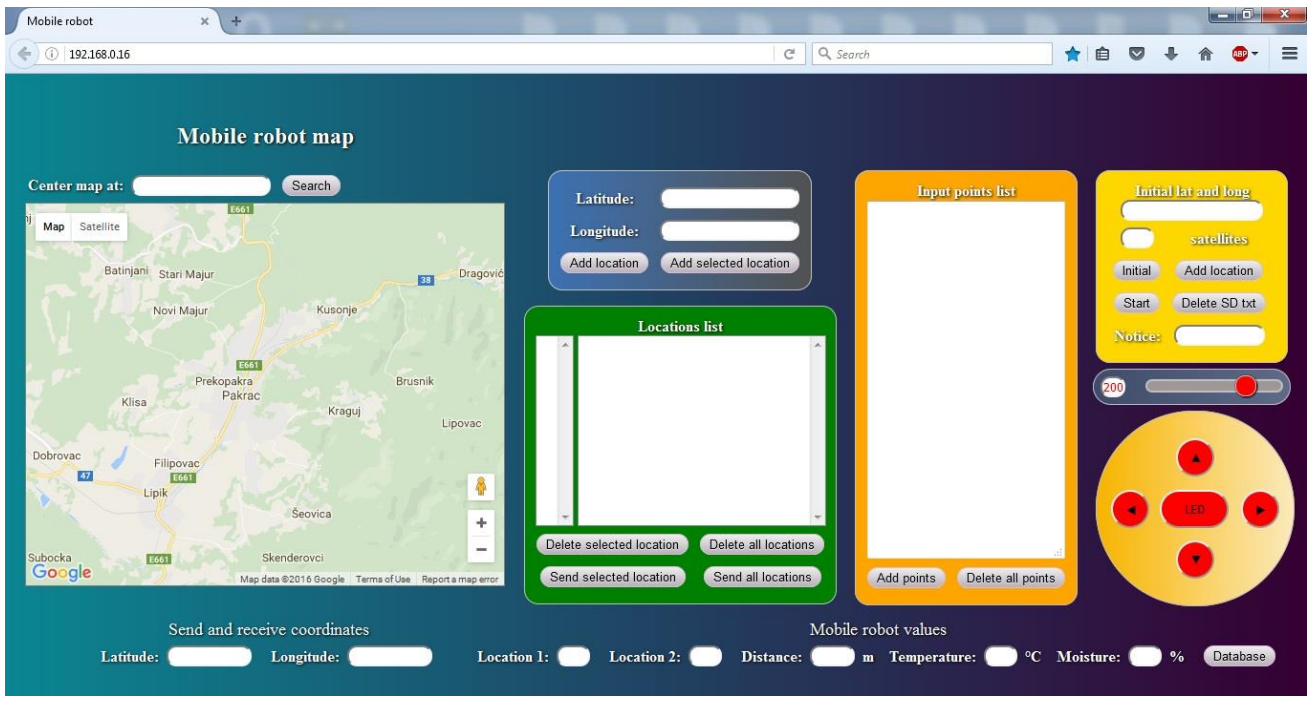

Sl. 4.4. Realizirana web aplikacija.

# <span id="page-37-0"></span>**5. REZULTATI TESTIRANJA**

Testiranje je provedeno za 7 zadanih točaka od kojih su koordinate prve i posljednje nalaze na istoj lokaciji. Crvena linija predstavlja poveznicu među zadanim točkama dok zelena trajektoriju mobilnog robota. Zadatak mobilnog robota je bio stići od točke 1 do točke 7 uz što manja izobličenja zadane putanje. Treba napomenuti kako je testiranje obavljani na asfaltiranom igralištu 30x 20 m bez prepreka a GPS modul je bio povezan sa 9 satelita.

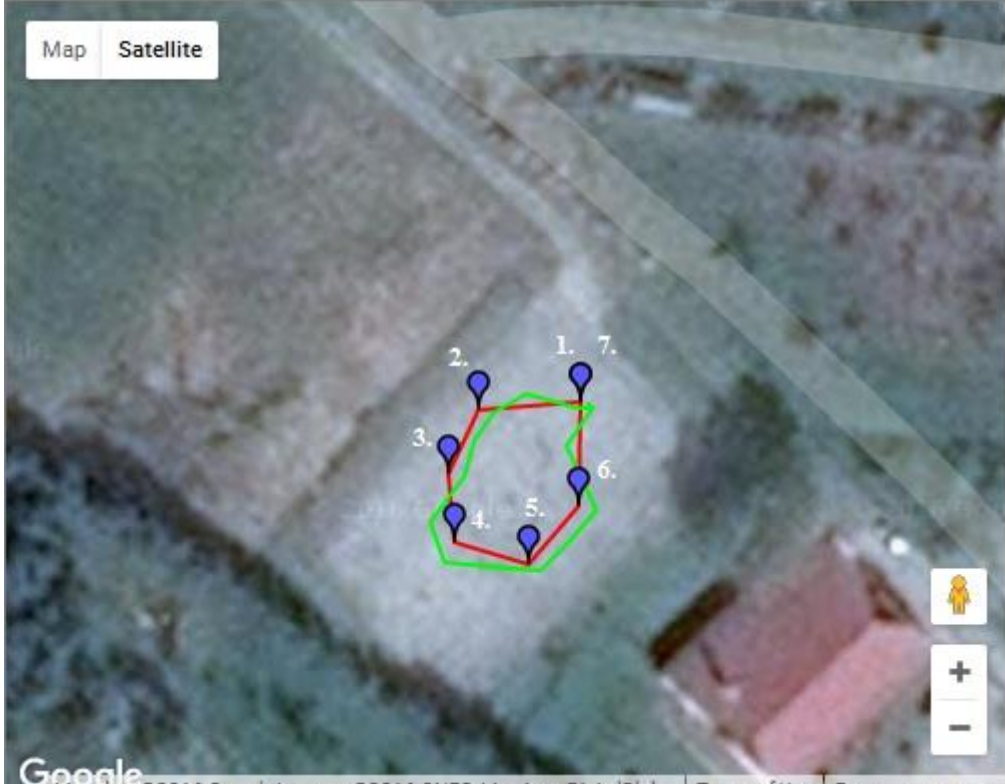

Map data @2016 Google Imagery @2016 CNES / Astrium, DigitalGlobe | Terms of Use | Report a map error Sl. 5.1. Test mobilnog robota.

Iz provedenog testiranja vidljivo je kako trajektorija mobilnog robota između lokacija nije pravac, što je bilo i za očekivati. Parametri koji utječu na to su prije svega broj satelita na koji se GPS povezuje, odnosno vremenski utjecaj ali i izrađeni model (npr. istrošenost jednog kotača više u odnosu na druge, neravnine terena itd.). Također GPS modul ima odstupanje od 2,5 m prema specifikacijama. Mobilni robot je programiran na način da nakon što primi koordinate zadane lokacije obrađuje svoj položaj u odnosu na primljenu vrijednost prema Haversine formuli prema kojoj se izračunava udaljenosti između dvije točke, odnosno najkraća udaljenost iznad Zemljine površine.

$$
a = \sin^2\left(\frac{\Delta\varphi}{2}\right) * \cos\varphi 1 * \cos\varphi 2 * \sin^2\left(\sin^2\left(\frac{\Delta\varphi}{2}\right)\right)
$$
 (5.1.)

$$
c = 2 * \text{atan2}\left(\sqrt{a}, \sqrt{(1-a)}\right) \tag{5.2.}
$$

$$
d = R * c \tag{5.3.}
$$

Gdje su: a, c – pomoćne varijable, Δφ – razlika između latitudalnih koordinata (φ2 - φ1), Δλ – razlika između longitudinalnih koordinata (λ2 – λ1), R – radijus Zemlje (6371000 metara), d – udaljenost od krajnje toče. Ako je izračunata udaljenost između dvije točke npr. manja od 4 i veća od 2 metra tada mobilni robot prevaljuje put od 0,5 m, nakon čega se obavlja provjera položaja i ponovno računa kut zakreta i udaljenost. Za udaljenosti manje od 2 m mobilni robot ne obavlja nikakvu radnju. Brzina kojom se mobilni robot kreće je veća što je veća udaljenost. Na dobiveni rezultat utječe i kut zakreta, odnosno poznajući trenutne GPS koordinate i odredišne koordinate preko Haversine jednadžbe može se izračunati azimut (vodoravni kut koji je smješten između pravca sjevera te odabranog pravca, mjeri se od magnetskog sjevera u smjeru kazaljke na satu). U ovom radu azimut je smjer pod kojim bi se mobilni robot treba gibati kako bi stigao na odredišnu točku.

$$
\theta = \alpha \tan 2(\sin \Delta \lambda * \cos \varphi 2, \cos \varphi 1 * \sin \varphi 2 - \sin \varphi 1 * \cos \varphi 2 * \cos \Delta \lambda)
$$
 (5.4.)

Gdje je: θ – Azimut, Δλ - razlika između longitudinalnih kordinata (λ2 – λ1), φ2 – latituda točke cilja, φ1 – longituda točke cilja. Informacija o trenutnom smjeru gibanja mobilnog robota dobiva se od magnetometra, dok GPS uređaj preko Haversine jednadžbe daje vrijednost kuta azimuta. Ako se od azimuta oduzme trenutni smjer mobilnog robota točno je poznato koliko robot odstupa od zadanog kursa i za koliki kut se treba zakrenuti. Za raspon kuteva od -5 do 5 stupnjeva mobilni robot zadržava smjer gibanja što je još jedan od uzroka koji utječe na rezultat provedenog testiranja.

# <span id="page-39-0"></span>**6. ZAKLJUČAK**

U radu je opisano upravljanje mobilnim robotom zasnovanom na XBee modulima i ethernet komunikaciji. Prikazano je spajanje senzora, aktuatora te ostalih komponenti na razvojni sustav Arduino. Arduino je odličan izbor za spajanje senzora i ostalih komponenti zbog posjedovanja gotovih biblioteka. Prednost upravljačkog sustav je domet obavljanja komunikacije koji u otvorenim prostorima iznosi do 1,5 km, dok je prednost korištenja Arduino sučelja mogućnost daljnje dorade i poboljšanja. Realizirani sustav svoju primjenu može naći za obavljanje mjerenje na npr. poljoprivrednim površinama čime bi se trebali ugraditi dodatni senzori kao npr. senzor za mjerenje pH tla, kao i aktuatori npr. robotska ruka sa servo motorima. Daljnom doradom potrebno bi bilo ugraditi i senzore za detekciju prepreka (mikroprekidači, ultrazvučni ili dr.). Izvedeni program za upravljanje i navigaciju je funkcionalan te je njime u potpunosti ostvaren autonomni način rada mobilnog robota što je potvrđeno provedenim testiranjem.

## <span id="page-40-0"></span>**LITERATURA**

- [1] Doc.dr.sc. Ivan Petrović, Mobilna robotika predavanja, 2004./2005. Zagreb
- [2] Bekey G., Autonomous robots, MIT Press, Boston, 2005.
- [3] [http://www.znanje.org/i/i25/05iv03/05iv0318/robotika.htm;](http://www.znanje.org/i/i25/05iv03/05iv0318/robotika.htm) lipanj 2016.
- [4] [http://arduino.cc/en/Main/ArduinoBoardADK;](http://arduino.cc/en/Main/Software) lipanj 2016.
- [5] [http://arduino.cc/en/Tutorial/PWM;](http://arduino.cc/en/Tutorial/PWM) lipanj 2016.
- [6] https://www.arduino.cc/en/Main/ArduinoEthernetShield; lipanj 2016.
- [7] spvp.zesoi.fer.hr/pametna\_kuca/dokumentacija/DinkoOletic\_ZigBee.doc; lipanj 2016.
- [8] Naramore E., Gerner J., Le Scouarnec Y., Stolz J., Glass M. (2005)., PHP5, Apache, MySQL Web Development, Wiley Publishing Inc, Indianapolis
- [9] Baranović M., Zakošek, S. (2007). Baze Podataka, Sveučilište u Zagrebu, Fakultet elektrotehnike i računarstva, Zagreb
- [10] https://www.fer.unizg.hr/\_download/repository/Mjerenje-Pomaka.pdf; lipanj 2016.
- [11] http://www.darkopetrovic.com/eucenje\_tut\_xampp.php; lipanj 2016.

# <span id="page-41-0"></span>**POPIS OZNAKA**

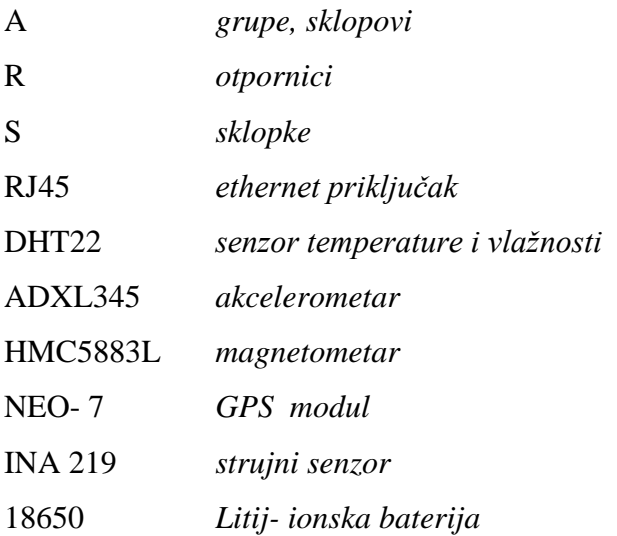

# <span id="page-42-0"></span>**POPIS KRATICA**

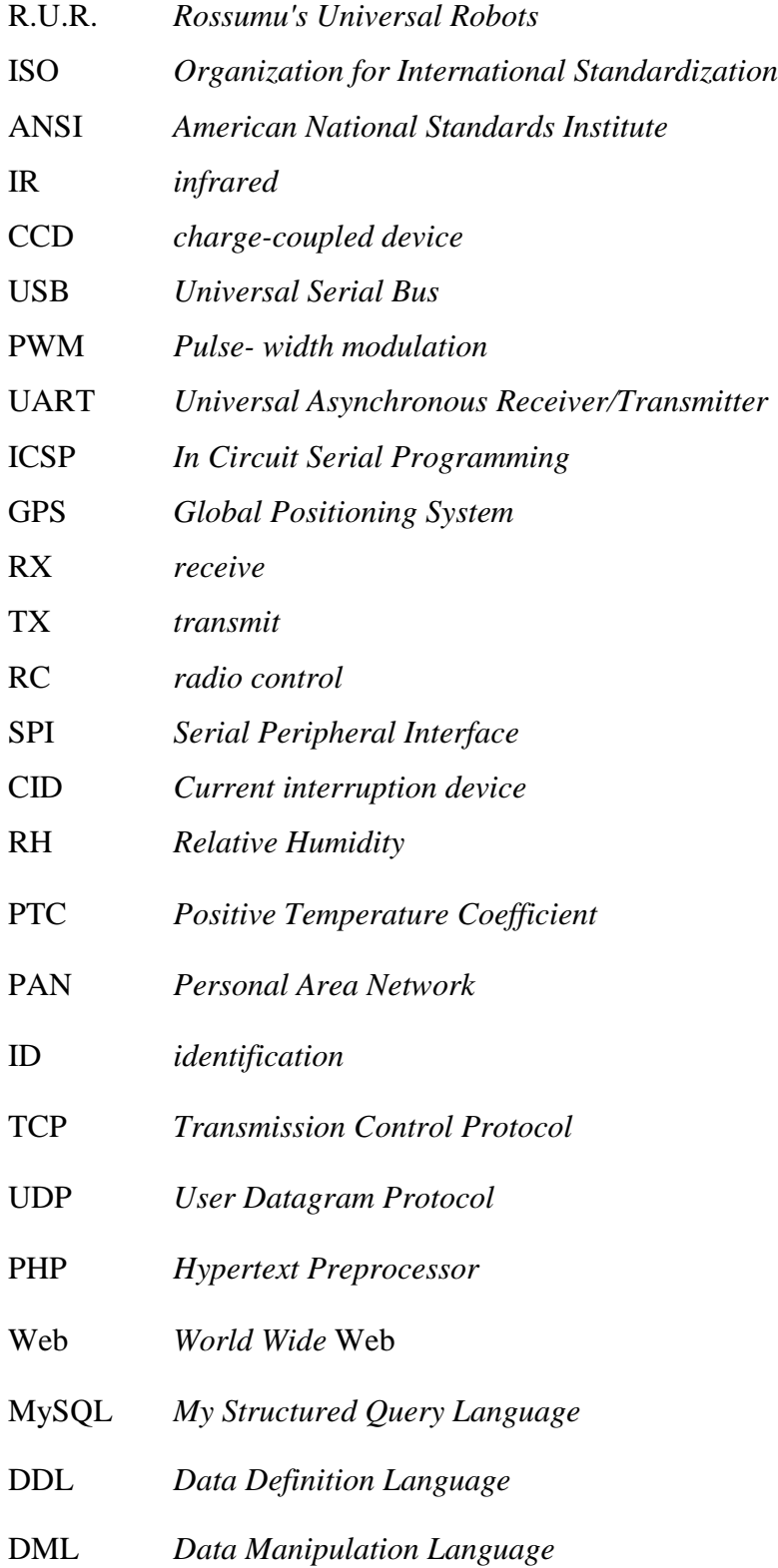

- ISAPI *Internet Server Application Programming Interface*
- REST *Representational state transfer*
- SUBP *sustav za upravljanje bazom podataka*
- SQL *Structured Query Language.*
- IBM *International Business Machines*
- AJAX asynchronous [JavaScript](https://en.wikipedia.org/wiki/JavaScript) and [XML](https://en.wikipedia.org/wiki/XML)
- XML *EXtensible Markup Language*
- DHTML *Dynamic* HTML
- HTML *HyperText Markup Language*
- CSS *Cascading Style Sheets*
- API *application programming interface*

# <span id="page-44-0"></span>**SAŽETAK**

U radu Autonomni mobilni robot opisano je projektiranje i izrada mobilnog robota temeljenog na mikrokontroleru Atmega 2560. Autonomni mobilni robot sadrži akcelerometar, magnetometar, GPS modul te senzor temeperature i vlažnosti. Modelom se upravlja pomoću web aplikacije. Mobilni robot je temeljito ispitan čime je potvrđena funkcionalnost i uloga pojedinih senzora i aktuatora.

**Ključne riječi:** Autonomni mobilni robot, Atmega 2560, mobilni robot, akcelerometar, magnetometar, GPS modul, senzor temeperature i vlažnosti, web aplikacija, senzori, aktuatori

### **ABSTRACT**

The paper of Autonomous mobile robot described is the design and implementation of an autonomous mobile robot based microcontroller Atmega 2560. The autonomous mobile robot includes a current sensor, accelerometer, magnetometer, GPS module and sensor temperatures and humidity. The model is controlled using web applications. Mobile robot is thoroughly tested what confirming the functionality and role of individual sensors and actuators.

**Keywords:** Autonomous mobile robot, Atmega 2560, mobile robot, accelerometer, magnetometer, sensor temperature and humidity, web applications, sensors, actuators

# <span id="page-46-0"></span>**ŽIVOTOPIS**

Igor Caha rođen je 21. rujna 1990. godine u Pakracu. Nakon završene osnovne škole (OŠ Braće Radića) upisuje Tehničku školu u Daruvaru, smjer elektrotehničar. Maturirao je s odličnim uspjehom. Trogodišnji stručni studij, smjer automatika na Elektrotehničkom fakultetu u Osijeku upisao je 2009. godine. Na 33. Obljetnici Elektrotehničkog fakulteta Osijek nagrađen je kao jedan od najboljih studenata. Nakon završene tri godine stručnog studija 2013. godine upisuje razlikovnu godinu. 2014. godine upisuje sveučilišni diplomski studij, smjer Procesno računarstvo.

Igor Caha

# <span id="page-47-0"></span>**PRILOG**

# <span id="page-47-1"></span>**P.3.1. Tehnička specifikacija Arduino Mege 2560**

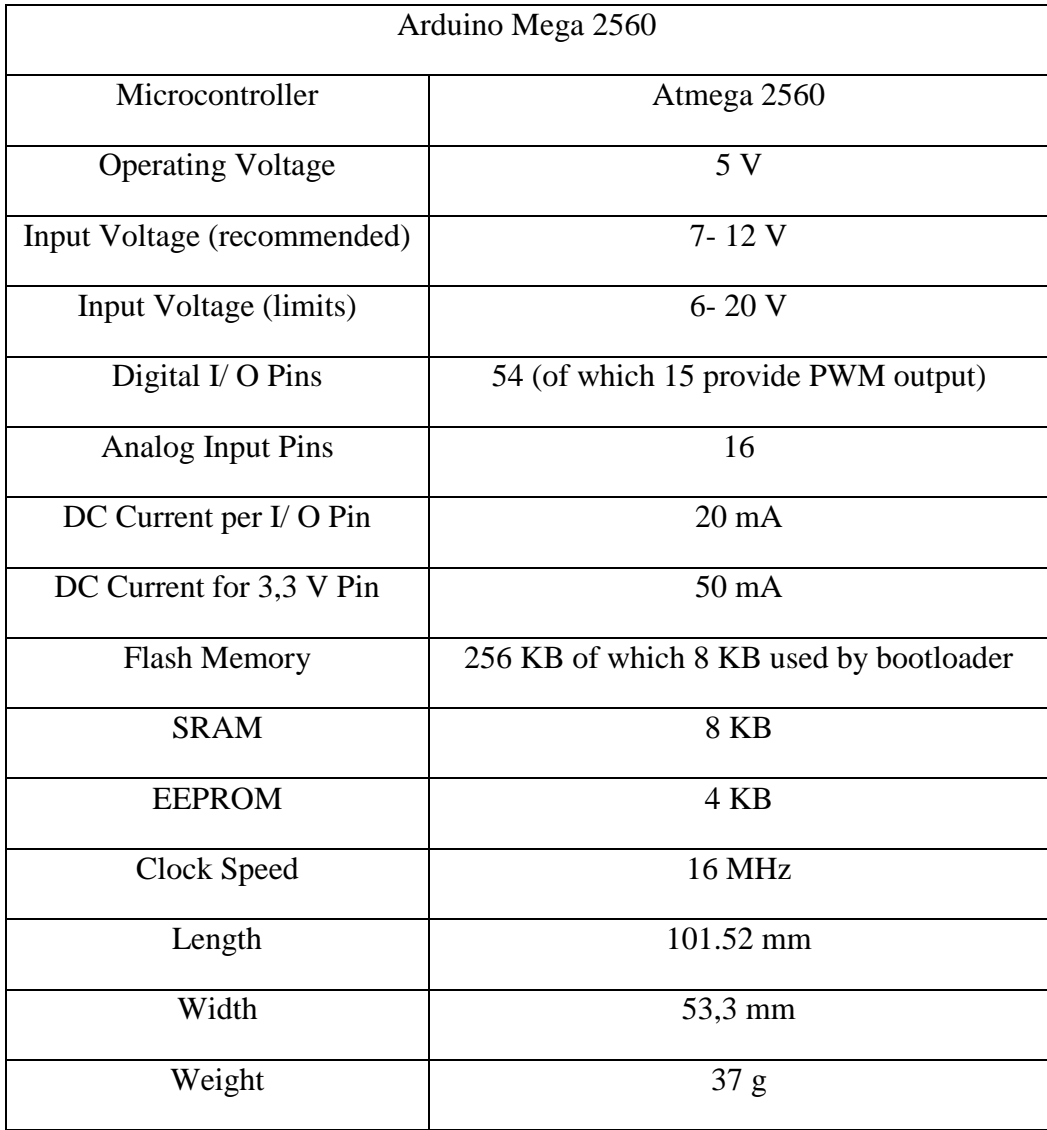